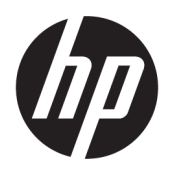

คู่มืออ้างอิงฮาร์ดแวร์

HP ProDesk 400 G4 SFF Business PC

© Copyright 2017 HP Development Company, L.P.

Windows เป็นเครื่องหมายการค้าจดทะเบียนหรือ เครื่องหมายการค้าของ Microsoft Corporation ใน สหรัฐอเมริกาและ/หรือในประเทศอื่นๆ

ข้อมูลที่ระบุในที่นี้อาจมีการเปลี่ยนแปลงโดยไม่จำเป็น ต้องแจ้งให้ทราบล่วงหน้า การรับประกันสำหรับ ผลิตภัณฑ์และบริการของ HP ระบุไว้อย่างชัดเจนในใบรับ ประกันที่ ให้มาพร้อมกับผลิตภัณฑ์และบริการดังกล่าว ่ เท่านั้น ข้อความในที่นี้ไม่ถือเป็นการรับประกันเพิ่มเติม แต่อย่างใด HP จะไม่รับผิดชอบต่อข้อผิดพลาดทาง เทคนิคหรือภาษาหรือการละเว้นข้อความในที่นี้

้ พิมพ์ครั้งแรก: มกราคม 2017

หมายเลขเอกสาร: 913314-281

#### **ประกาศเกี ่ยวกับผȡิตภัณฑ์**

คู่มือผู้ใช้ฉบับนี้อธิบายเกี่ยวกับคุณลักษณะทั่วไปที่มีอยู่ ่ ในรุ่นส่วนใหญ่ของคอมพิวเตอร์ โดยคณลักษณะบาง อย่างอาจไม่สามารถใช้งานได้บนคอมพิวเตอร์ของคุณ

คุณลักษณะบางอย่างอาจไม่มีให้บริการใน Windows ทุกรุ่นหรือทุกเวอร์ชัน ระบบอาจจำเป็นต้องได้รับการ อัพเกรด และ/หรือซื้อฮาร์ดแวร์ไดรเวอร์ ซอฟต์แวร์ หรือ BIOS แยกต่างหาก เพื่อให้สามารถใช้ประโยชน์จาก การทำงานของ Windowsได้อย่างครบถ้วน ทั้งนี้ Windows 10 จะได้รับการอัพเดตโดยอัตโนมัติ ซึ่งเป็น คณสมบัติที่มีการเปิดใช้งานโดยตลอด และอาจมีการคิด ค่าธรรมเนียมจาก ISP และมีข้อกำหนดเพิ่มเติมสำหรับ การอัพเดตดังกลาว่ โปรดดู <http://www.microsoft.com>

หากต้องการเข้าถึงคู่มือผู้ใช้ฉบับล่าสุดหรือคู่มือสำหรับ ผลิตภัณฑ์ของคุณให้ไปที่ <u>[http://www.hp.com/](http://www.hp.com/support)</u> ้<u>รupport</u> เลือก **Find your product** (ค้นหาผลิตภัณฑ์ ของȀณุ ) จากนั้นปฏิบัติตามคำแนะนำบนหน้าจอ

#### **เงื่อนไขและข้อกำหนดของซอฟต์แวร์**

หากคุณติดตั้ง คัดลอก ดาวน์โหลด หรือใช้งาน ผลิตภัณฑ์ซอฟต์แวร์ ใดๆ ที่ติดตั้งไว้ ในคอมพิวเตอร์ เครื่องนี้ แสดงว่าคุณตกลงที่จะปฏิบัติตามเงื่อนไขของ ข้อตกลงการอนุญาตใช้งานสำหรับผู้ใช้ (EULA) ของ HP หากคุณไม่ยอมรับข้อกำหนดใบอนุญาตใช้งานเหล่านี้ วธิี แก้ไขเพียงอย่างเดียวที่คุณจะทำได้ก็คือ การส่งคืน ผลิตภัณฑ์ที่ไม่ได้ใช้งานทั้งหมด (ฮาร์ดแวร์และ ่ ี ซอฟต์แวร์) ภายใน 14 วัน เพื่อขอรับเงินคืนเต็มจำนวน โดยจะต้องเป็นไปตามนโยบายการคืนเงินของผู้จำหน่าย

สำหรับข้อมูลเพิ่มเติมใดๆ หรือคำขอให้คืนเงินตามราคา คอมพิวเตอร์ทั้งหมด โปรดติดต่อผู้จำหน่าย

## **ประกาศคำเตือนเรื่องความปลอดภัย**

**คำเตือน! เ**พื่อป้องกันการบาดเจ็บที่เกี่ยวเนื่องกับความร้อนหรือปัญหาความร้อนสูงเกินของคอมพิวเตอร์ อย่าวางคอมพิวเตอร์ไว้ ่ ื บนตักของคุณโดยตรง หรืออย่าก็ดขวางช่องระบายอากาศของคอมพิวเตอร์ใช้คอมพ<sup>ิ้</sup>วเตอร์บนพื้นผิวที่แข็งและราบเรียบเท่านั้น อย่าให้พื้นผิวที่แข็ง เช่น เครื่องพิมพ์ที่วางไว้ข้างๆ หรือพื้นผิวที่นุ่ม เช่น หมอน หรือพรม หรือเสื้อผ้า ปิดกั้นทางระบายอากาศ นอกจากนี้ อย่าให้อะแดปเตอร์ AC สัมผัสกับผิวหนังหรือพื้นผิวที่นุ่ม เช่น หมอน หรือพรม หรือเสื้อผ้าในขณะที่ ใช้งาน ่ คอมพิวเตอร์และอะแดปเตอร์ AC เป็นไปตามขีดจำกัดอุณหภูมิของพื้นผิวที่ผู้ใช้เข้าถึงได้ ตามที่กำหนดไว้โดยมาตรฐานสากลเพื่อ ความปลอดภัยของอุปกรณ์เทคโนโลยีสารสนเทศ (International Standard for Safety of Information Technology Equipment) (IEC 60950-1)

# **เกี ่ยวกับȀูม่ อนื ี ้**

คู่มือนี้เป็นข้อมูลทั่วไปเกี่ยวกับการอัพเกรดคอมพิวเตอร์ HP ProDesk Business

 $\bigwedge$  คำ**เตือน!** ข้อความในลักษณะนี้หมายถึงการไม่ปฏิบัติตามอาจเป็นผลให้เกิดการบาดเจ็บหรือเสียชีวิต

\_⁄<u>i\</u> ข้อควรระวัง: ข้อความในลักษณะนี้หมายถึงการไม่ปฏิบัติตามอาจเป็นผลให้เกิดความเสียหายต่ออุปกรณ์หรือสูญเสียข้อมูล

**หมายเหตุ:** ข้อความที่ปรากฏในลักษณะนี้หมายถึงข้อมูลเพิ่มเติมที่สำคัญ

# สารบัญ

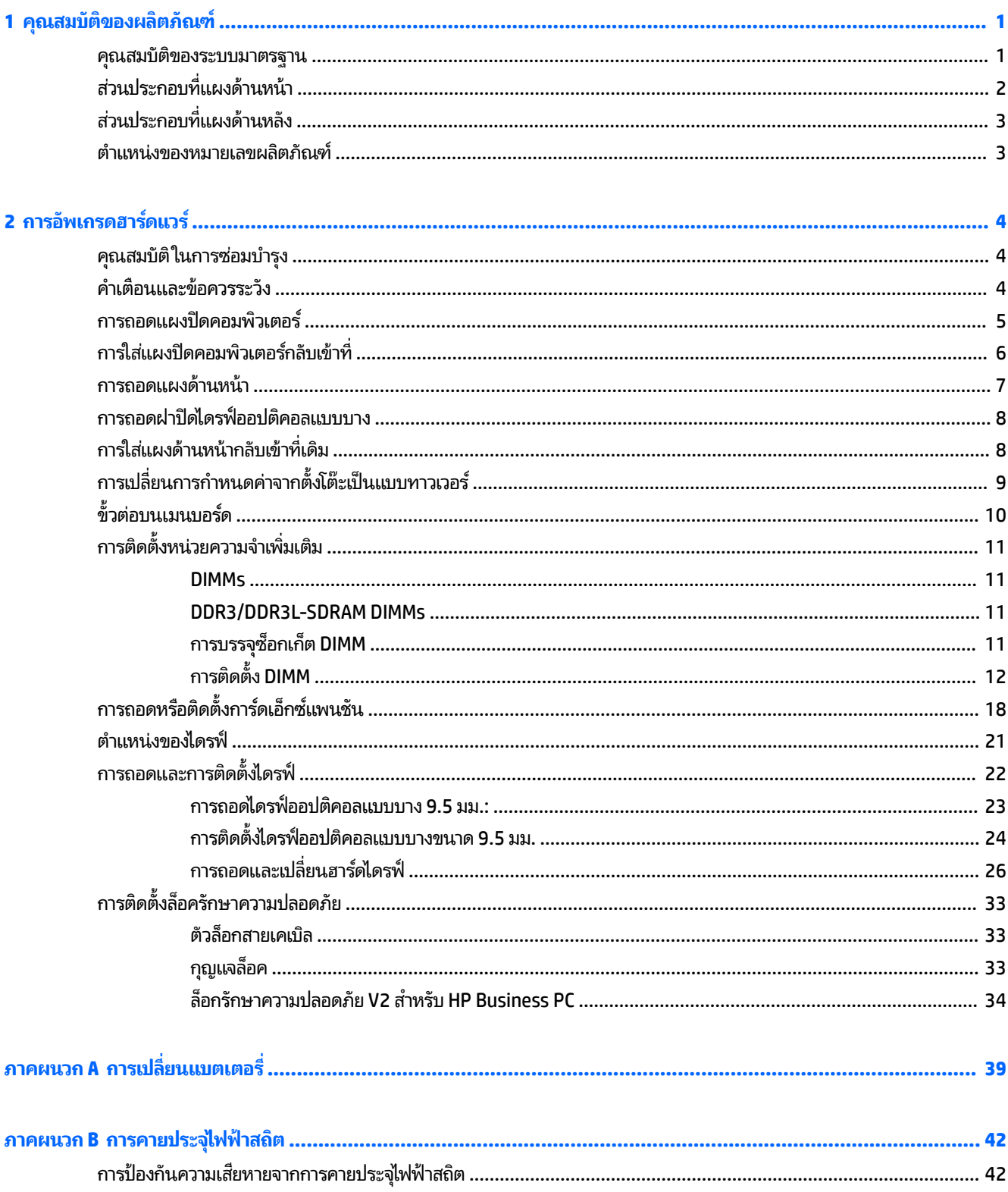

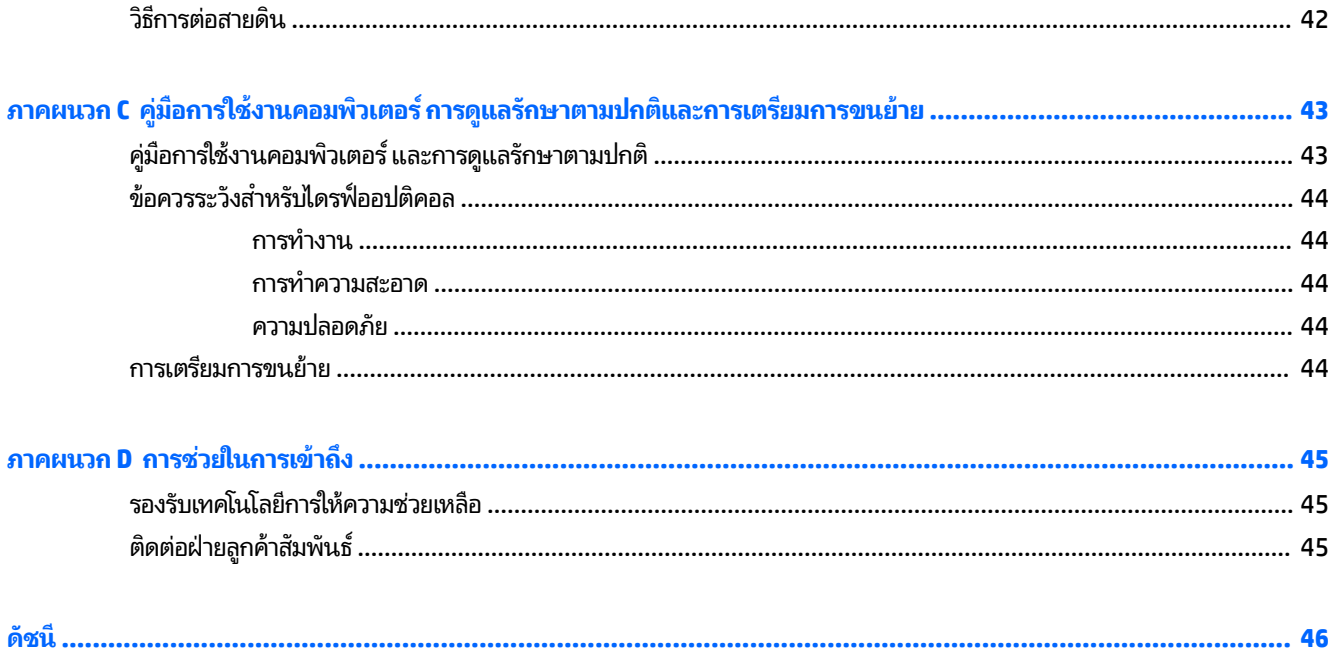

## <span id="page-8-0"></span>**1 Ȁ ณสมบ ั ต ิ ของผȡ ิ ตภ ั ณฑ ุ**

#### **Ȁ ณสมบัติของระบบมาตรฐาน ุ**

คุณสมบัติต่างๆ อาจต่างกันไปในแต่ละรุ่น หากต้องการความช่วยเหลือ และเรียนรู้เพิ่มเติมเกี่ยวกับฮาร์ดแวร์และซอฟต์แวร์ที่ติดตั้ง อยู่ ในรุ่นคอมพิวเตอร์ของคุณ โปรดเรียกใช้ยูทิลิตี้ HP Support Assistant

**หมายเหตุ:** คอมพิวเตอร์รุ่นนี้สามารถใช้ทั้งแบบทาวเวอร์และแบบตั้งโต๊ะ

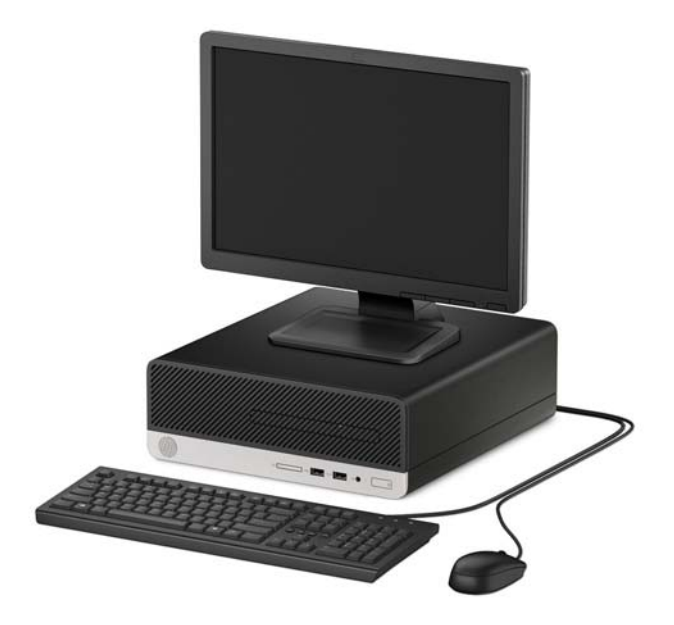

# <span id="page-9-0"></span>**ส ่วนประกอบที ่แผงด ้ านหน ้ า**

ลักษณะการจัดวางไดรฟ์อาจต่างกันไปในแต่ละรุ่น ในบางรุ่นจะมีฝาปิดช่องใส่ ไดรฟ์ออปติคอล

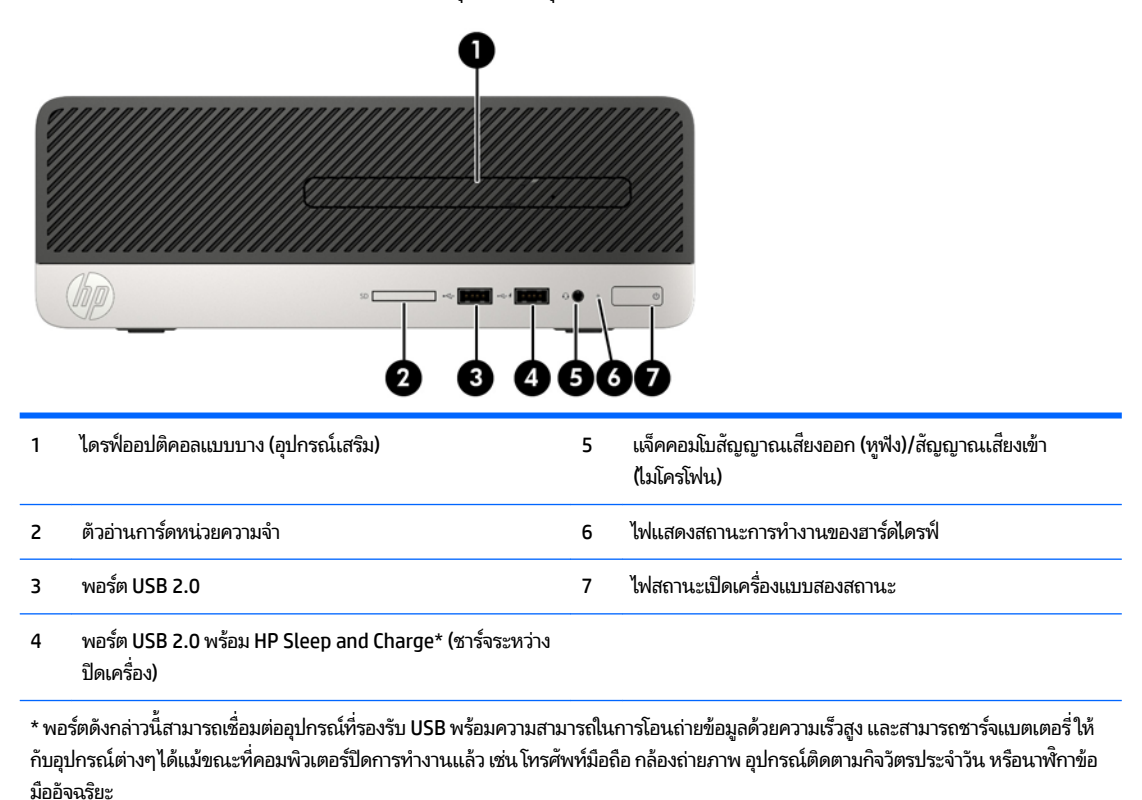

หมายเหตุ: เมื่อเสียบอุปกรณ์เข้ากับช่องเสียปไมโครโฟน/หูฟัง จะมีกล่องโต้ตอบปรากฏขึ้น แ ี ไมโครโฟนหรือหูฟัง โดยคุณสามารถกำหนดค่าช่องเสียบอีกครั้งได้ทุกเมื่อด้วยการดับเบิลคลิกที่ไอคอน Audio Manager (ตัวจัดการเสียง) ในแถบ งานของ Windows®

# <span id="page-10-0"></span>ี่<mark>ส่วนประกอบที่แผงด้านหลัง</mark>

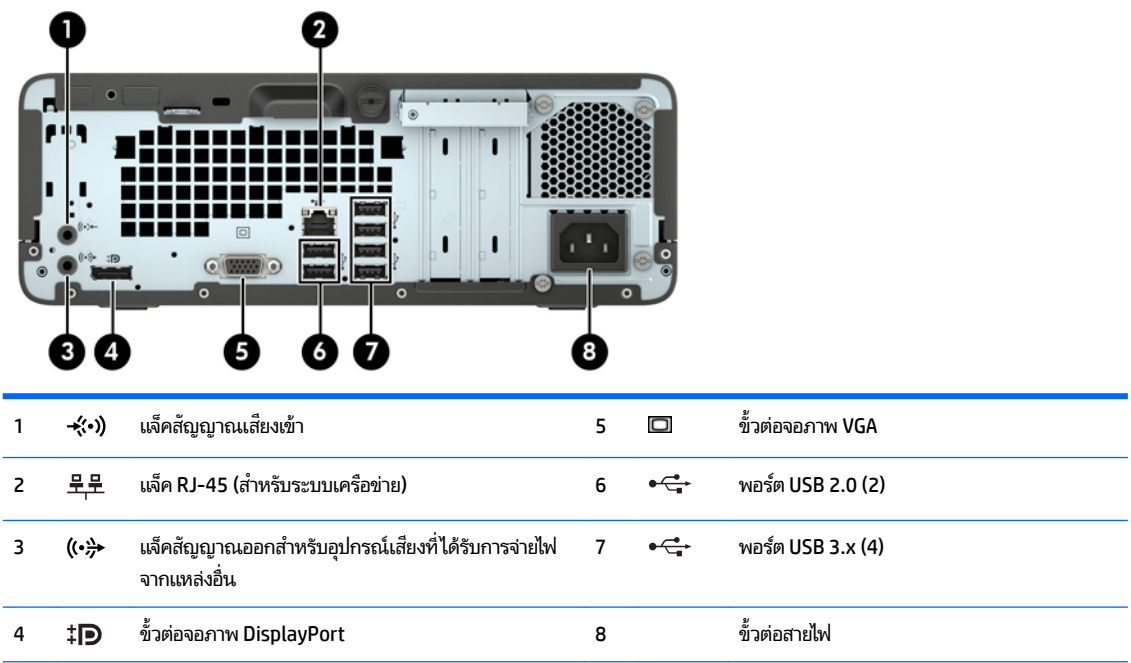

**หมายเหตุ:** เมื่อเสียบอุปกรณ์เข้ากับช่องเสียบสัญญาณเสียงเข้า จะมีกล่องโต้ตอบปรากฏขึ้น แ ู ไมโครโฟนหรือหูฟัง โดยคุณสามารถกำหนดค่าช่องเสี้ยบอีกครั้งได้ทุกเมื่อด้วยการดับเบิลคลิกที่ไอคอน Audio Manager (ตัวจัดการเสียง) ในแถบงาน ของ Windows®

หากติดตั้งการ์ดแสดงผลไว้ ในสล็อตหนึ่งของบอร์ดระบบ ตั กัน อย่างไรก็ตาม สำหรับการกำหนดค่าดังกล่าว เฉพาะหน้าจอที่เชื่อมต่อกับการ์ดแสดงผลแยกส่วนจะแสดงข้อความ POST ่

กราฟิกเมนบอร์ดสามารถปิดใช้งานได้ โดยเปลี่ยนการตั้งค่าใน Computer Setup

## **ตำแหน่งของหมายเลขผลิตภัณฑ์**

คอมพิวเตอร์แต่ละเครื่องจะมีหมายเลขผลิตภัณฑ์เฉพาะเครื่องและหมายเลขระบุผลิตภัณฑ์ที่ด้านนอกตัวเครื่อง ทั้งนี้โปรดจัดเก็บ หมายเลขดังกล่าวไว้เพื่อใช้ ในการติดต่อขอรับความช่วยเหลือจากฝ่ายบริการลูกค้า

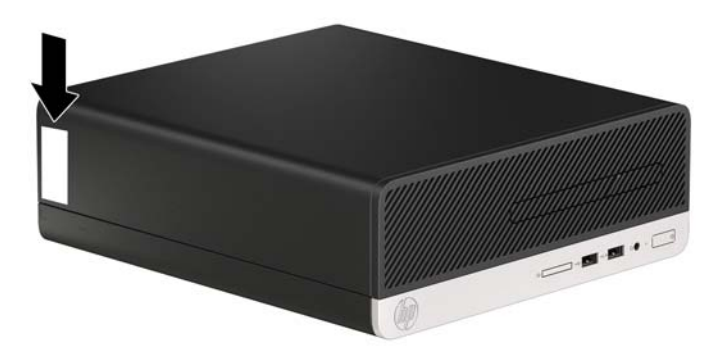

# <span id="page-11-0"></span>**2 การอ ั พเกรดฮารดแวร ์ ์**

# **คุณสมบัติในการซ่อมบำรุง**

คอมพิวเตอร์เครื่องนี้มีคุณสมบัติต่างๆ ที่ทำให้ง่ายต่อการอัพเกรดและการซ่อมบำรุง ขั้นตอนการติดตั้งส่วนใหญ่ที่อธิบายไว้ ในบทนี้ สามารถกระทำได้โดยไม่จำเป็นต้องอาศัยเครื่องมือใดๆ คุณต้องใช้ ไขควงหัวท็อกซ์เบอร์ T15 หรือไขควงปากแบนสำหรับขั้นตอน การติดตั้งบางส่วนที่อธิบายไว้ในหัวข้อนี้ ้

## **คำเตือนและข้อควรระวัง**

ก่อนที่จะลงมืออัพเกรดอุปกรณ์ โปรดอ่านคำแนะนำ ข้อควรระวัง แ

**คำเตือน! เ**พื่อลดความเสี่ยงต่อการบาดเจ็บจากไฟฟ้าลัดวงจร พื้นผิวที่ร้อน หรือไฟไหม้:

.ถอดสายไฟออกจากเต้าเสียบ AC แล้วปล่อยให้ชื้นส่วนภายในของระบบเย็นลงก่อนสัมผัส

อย่าเสียบสายโทรคมนาคมหรือสายโทรศัพท์เข้ากับช่องเสียบของคอนโทรลเลอร์อินเตอร์เฟซของเน็ตเวิร์ก (NIC)

อย่าปิดการใช้งานปลั๊กลงกราวนด์สำหรับสายไฟ ปลั๊กลงกราวนด์เป็นคุณสมบัติด้านความปลอดภัยที่สำคัญ

้ เสียบสายไฟเข้ากับเต้ารับไฟฟ้าที่ต่อกราวนด์ (ลงดิน) และสามารถเข้าถึงได้ง่ายตลอดเวลา

เพื่อลดความเสี่ยงต่อการบาดเจ็บรุนแรง โปรดอ่าน *คู่มือเพื่อความสะดวกและความปลอดภัย* คำ เตรียมพื้นที่การทำงานที่เหมาะสม ท่วงท่า สุขภาพ และพฤติกรรมการทำงานสำหรับผู้ใช้คอมพิวเตอร์ นอกจากนี้ *ค้* ความปลอดภัยและการใช้งานอย่างเหมาะสม ยังให้ข้อมูลความปลอดภัยทางไฟฟ้าและกลไกที่สำคัญอีกด้วย ทั้งนี้*ค่ ปลอดภัยและการใช้งานอย่างเหมาะสม*สามารถเรียกดูได้จากเว็บไซต์ของ HP ที่ <u><http://www.hp.com/ergo></u>

ี<mark>คำเตือน!</mark> ชิ้นส่วนที่มีพลังงานและเคลื่อนไหวได้

ถอดปลั๊กไฟอุปกรณ์ก่อนที่จะถอดโครงเครื่อง

เปลี่ยนและติดตั้งโครงเครื่องให้แน่นหนาก่อนที่จะเสียบปลั๊กไฟอุปกรณ์อีกครั้ง

**ข้อควรระวัง: ไฟฟ้าสถิต**อาจทำให้ส่วนประกอบไฟฟ้าของคอมพิวเตอร์หรืออุปกรณ์เสริมชำรุดเสียหายได้ ก่อนที่จะเริ่มต้น กระบวน[การ](#page-49-0)เหล่านี้ โปรดตรวจสอบว่าคุณได้คายประจุไฟฟ้าสถิตด้วยการสัมผัสวัตถุที่เป็นโลหะและมีการต่อลงกราวด์ โปรดดู <u>การ</u> ่ <u>์คายประจุไฟฟ้าสถิตในหน้า 42</u> สำหรับข้อมูลเพิ่มเติม

เมื่อต่อสายไฟกับเครื่องคอมพิวเตอร์ แหล่งจ่ายไฟจะมีแรงดันไฟฟ้าสำหรับเมนบอร์ดอยู่ตลอดเวลา คุณต้องถอดสายไฟออกจาก เต้าเสียบก่อนที่จะเปิดฝาเครื่องคอมพิวเตอร์เพื่อป้องกันความเสียหายกับส่วนประกอบภายในเครื่อง

## <span id="page-12-0"></span>**การถอดแผงปิดȀอมพิวเตอร**

เพื่อเข้าถึงส่วนประกอบภายใน คุณจะต้องถอดแผงปิด:

- **1.** ถอดออก/คลายอุปกรณ์ความปลอดภัยที่ห้ามเปิดเครื่องคอมพิวเตอร์
- **2.** ถอดสื่อที่ถอดออกได้ทั้งหมด เช่น คอมแพคดิสก์หรือแฟลชไดรฟ์ USB ออกจากคอมพิวเตอร์
- **3.** ปิดคอมพิวเตอร์ ให้เหมาะสมผ่านระบบปฏิบัติการ ก่อนปิดอุปกรณ์ภายนอก
- **4.** ดึงปลั๊กไฟออกจากเต้ารับไฟฟ้า และถอดอฺปกรณ์ภายนอกใดๆ
- **ข้อควรระวัง: ไม่ว่าสถานะของเครื่องจะเปิดอยู่หรือไม่ก็ตาม จะมีกระแสไฟฟ้าอยู่ในเมนบอร์ดตราบเท่าที่เครื่องยังต่ออยู่** ่ .<br>กับเต้ารับไฟฟ้า AC คุณต้องถอดสายไฟออกเพื่อป้องกันไม่ ให้ส่วนประกอบที่อยู่ภายในคอมพิวเตอร์ชำรุดเสียหาย
- <mark>5.</mark> คลายสกรูที่อยู่ด้านหลังของคอมพิวเตอร์ (1) จากนั้นเลื่อนแผงปิดไปทางด้านหลัง (2) และยกออกจากคอมพิวเตอร์ (3)

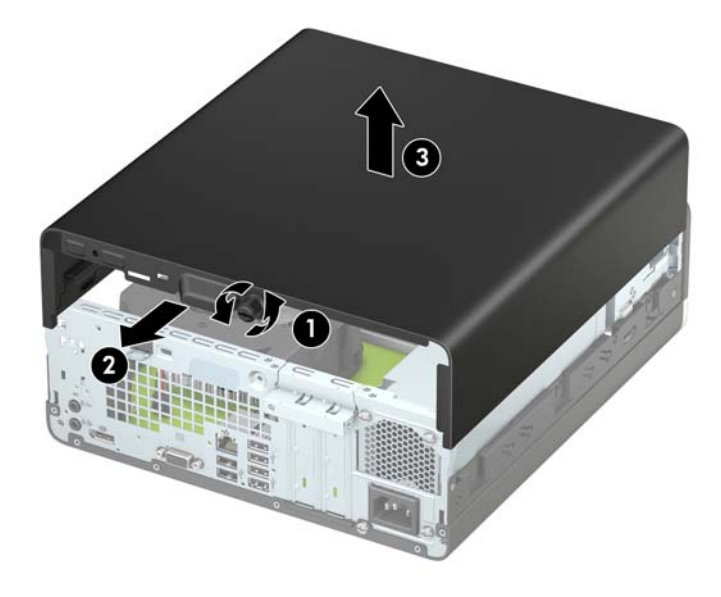

# <span id="page-13-0"></span>**การ ใส ่แผงปิดȀอมพิวเตอรกȡ ์ ับเขาท ้ ี**

วางแผงไว้บนคอมพิวเตอร์ (1) จากนั้นเลื่อนไปด้านหน้า (2) และขันสกรู (3) เพื่อยึดแผงให้เข้าที่

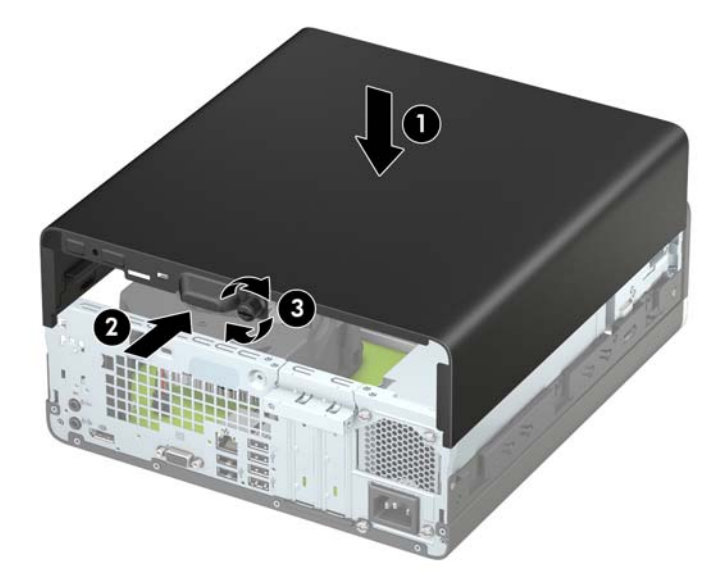

## <span id="page-14-0"></span>**การถอดแผงด ้ านหน ้ า**

- **1.** ถอดออก/คลายอุปกรณ์ความปลอดภัยที่ห้ามเปิดเครื่องคอมพิวเตอร์
- **2.** ถอดสื่อที่ถอดออกได้ทั้งหมด เช่น คอมแพคดิสก์หรือแฟลชไดรฟ์ USB ออกจากคอมพิวเตอร์
- **3.** ปิดคอมพิวเตอร์ ให้เหมาะสมผ่านระบบปฏิบัติการ ก่อนปิดอุปกรณ์ภายนอก
- **4.** ถอดสายไฟออกจากปลักไฟและอ ๊ ปกรณ ุ ภายนอกออกก ์ อน่

**ข้อควรระวัง: ไม่ว่าสถานะของเครื่องจะเปิดอยู่หรือไม่ก็ตาม จะมีกระแสไฟฟ้าอยู่ในเมนบอร์ดตราบเท่าที่เครื่องยังต่ออยู่** ่ . กับเต้ารับไฟฟ้า AC คุณต้องถอดสายไฟออกเพื่อป้องกันไม่ ให้ส่วนประกอบที่อยู่ภายในคอมพิวเตอร์ชำรุดเสียหาย

- **5.** ถอดแผงปิดคอมพิวเตอร์โปรดดู <u>การถอดแผงปิดคอมพิวเตอร์ในหน้า 5</u>
- ี**6.** ยกแถบทั้งสี่อันที่ด้านบนของแผงปิด (1) แล้วพลิกดึงแผงปิดออกจากโครงเครื่อง (2)
- **หมายเหตุ:** คุณอาจต้องใช้เครื่องมือเพื่อดันแถบทั้งสามขึ้นมา หรือคุณสามารถถอดโครงใส่ฮาร์ดไดรฟ์เพื่อให้เข้าถึงแถบดัง ึกล่าวได้ง่ายขึ้น

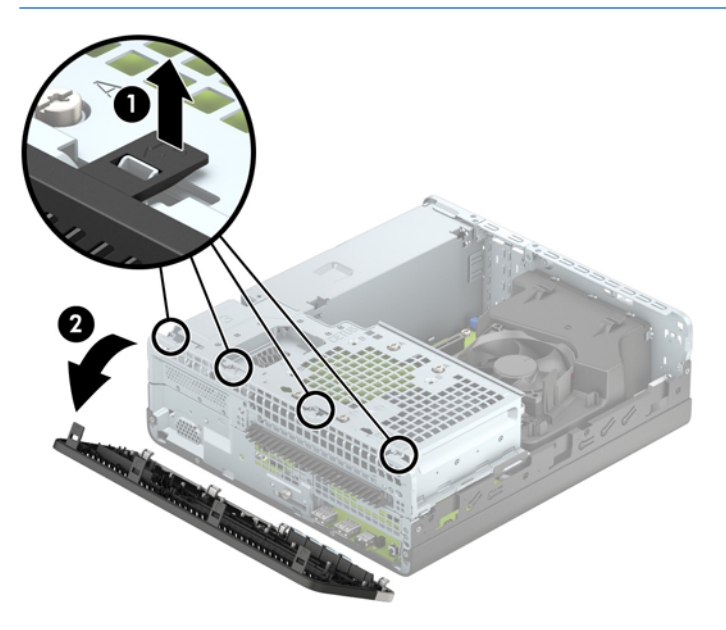

# <span id="page-15-0"></span>**การถอดฝาปิดไดรฟ์ออปติȀอȡแบบบาง**

่ ในบางร่น อาจมีฝาครอบช่องปิดไดรฟ์ออปติคอลแบบบาง ที่ต้องถอดออกก่อนการติดตั้งไดรฟ์ออปติคอล วิธีการถอดฝาปิดแผงด้าน หนา้:

- **1.** ถอดฝาปิดและแผงด้านหน้าของคอมพิวเตอร์โปรดดู <u>การถอดแผงปิดคอมพิวเตอร์ในหน้า 5</u> และ <u>การถอดแผงด้านหน้า</u> ในหน้า 7
- <mark>2.</mark> ในการถอดฝาปิดช่องสำหรับไดรฟ์แบบออปติคอลแบบบางให้กดแถบยึดสองตัว (1) เข้าข้างใน แล้วดึงฝาปิดออกจากแผงด้าน หนา้ (2)

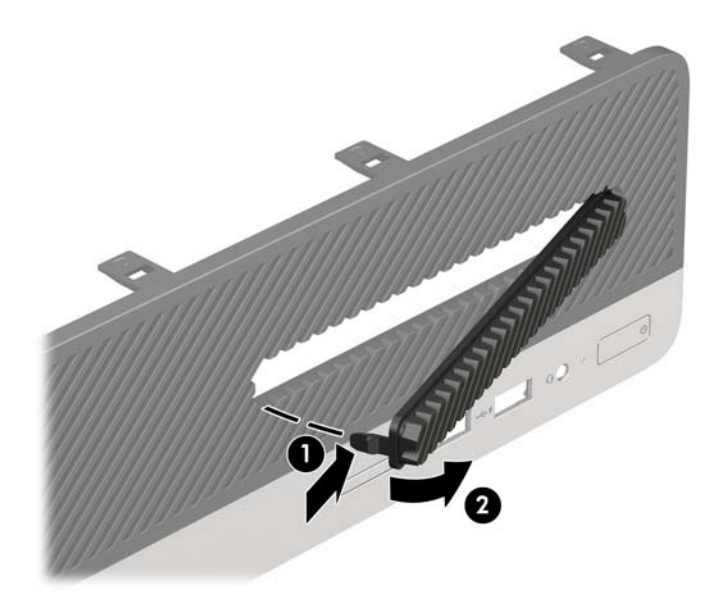

### **การ ใส ่แผงด้ านหน ้ ากȡับเขาท ้ ี เดิม ่**

เสียบตะขอสามอันที่ด้านล่างของฝาปิดลงในรูสี่เหลี่ยมบนโครงตัวเครื่อง (1) จากนั้นหมุนด้านบนของฝาปิดกลับเข้าไปที่โครงเครื่อง ่ ่ (2) จนกระทั่งล็อคเข้าที่

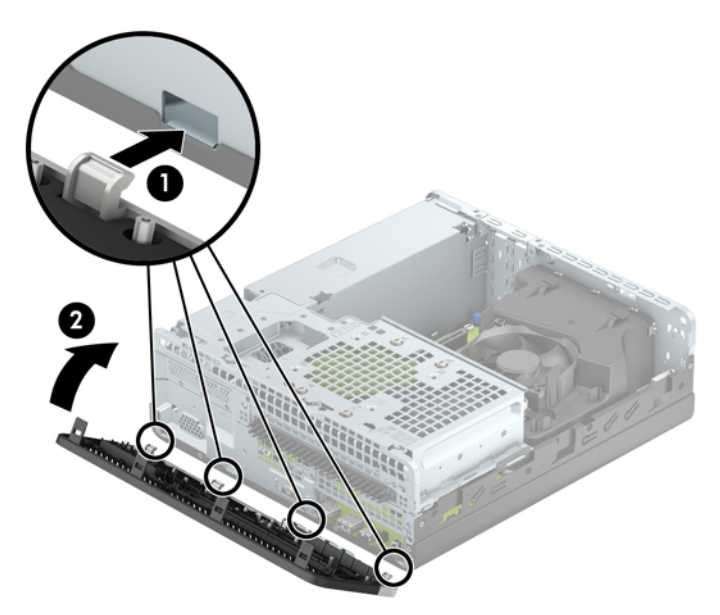

# <span id="page-16-0"></span>**การเปลี่ยนการกำหนดค่าจากตั้งโต๊ะเป็นแบบทาวเวอร์**

คอมพิวเตอร์แบบ Small Form Factor สามารถตั้งวางแบบทาวเวอร์ ได้ โดยใช้ขาตั้งที่เป็นอุปกรณ์เสริม สามารถซื้อได้จาก HP ่

- **1.** ถอดออก/คลายอุปกรณ์ความปลอดภัยที่ห้ามเปิดเครื่องคอมพิวเตอร์
- **2.** ถอดสื่อที่ถอดออกได้ทั้งหมด เช่น คอมแพคดิสก์หรือแฟลชไดรฟ์ USB ออกจากคอมพิวเตอร์
- **3.** ปิดคอมพิวเตอร์ ให้เหมาะสมผ่านระบบปฏิบัติการ ก่อนปิดอุปกรณ์ภายนอก
- **4.** ถอดสายไฟออกจากปลักไฟและอ ๊ ปกรณ ุ ภายนอกออกก ์ อน่

**ข้อควรระวัง: ไม่ว่าสถานะของเครื่องจะเปิดอยู่หรือไม่ก็ตาม จะมีกระแสไฟฟ้าอยู่ในเมนบอร์ดตราบเท่าที่เครื่องยังต่ออยู่** ่ .<br>กับเต้ารับไฟฟ้า AC คุณต้องถอดสายไฟออกเพื่อป้องกันไม่ ให้ส่วนประกอบที่อยู่ภายในคอมพิวเตอร์ชำรุดเสียหาย

**5.** จัดคอมพิวเตอร์ในลักษณะที่ด้านขวาคว่ำลง และวางȀอมพวเตอร ิ ์ไว้ในขาตัง้

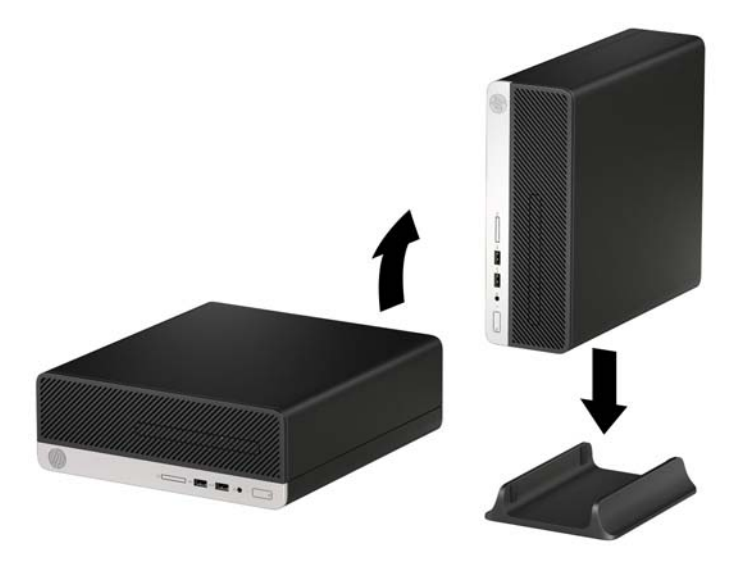

- **หมายเหตุ:** เพื่อเพิ่มความมั่นคงของคอมพิวเตอร์เมื่อจัดวางในแบบทาวเวอร์ HP แ
- ี**6.** เสียบสายไฟและอุปกรณ์ภายนอกอื่นๆ อีกครั้งและเปิดเครื่องคอมพิวเตอร์
- **หมายเหตุ:** โปรดดูให้แน่ใจว่าเว้นว่างพื้นที่รอบข้างทั้งหมดของคอมพิวเตอร์ไว้อย่างน้อย 10.2 เซนติเมตร (4 นิ้ว) และไม่มี สิ่งใดกิดขวาง
- **7.** ล็อคอุปกรณ์รักษาความปลอดภัยที่ถูกปลดออกเมื่อตอนที่ถอดแผงปิดออก

# <span id="page-17-0"></span>**ขั ้ วต่อบนเมนบอรด ์**

โปรดดูที่ภาพประกอบและตารางต่อไปนี้เพื่อระบุถึงช่องเสียบของเมนบอร์ด

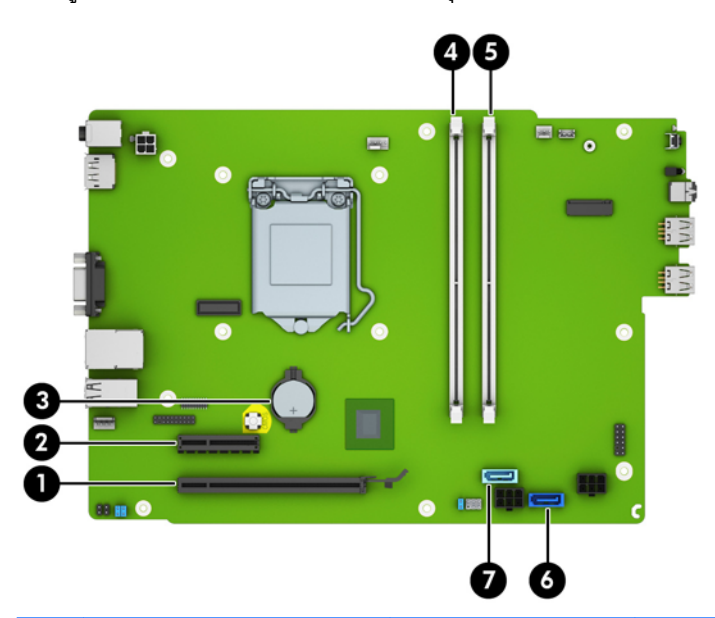

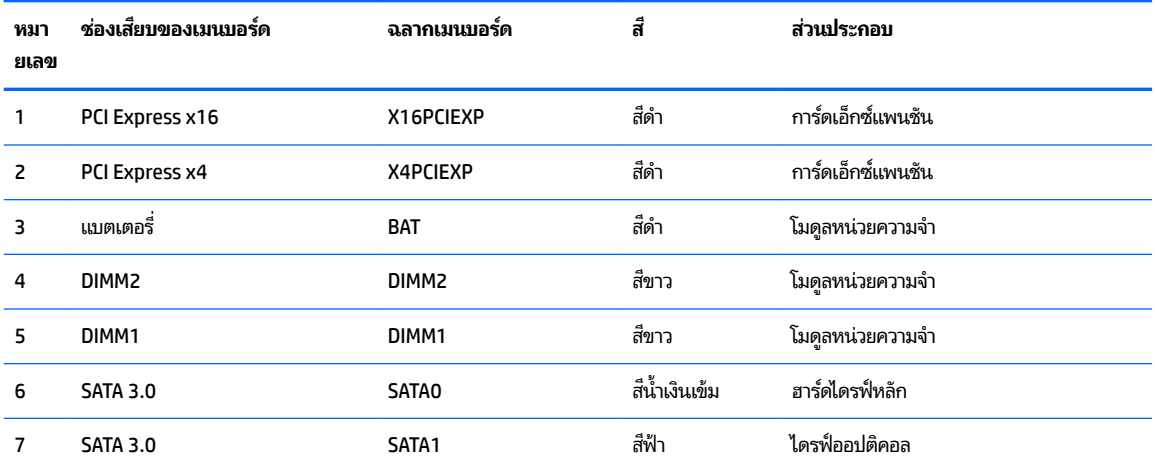

# <span id="page-18-0"></span>**การติดตั้งหน่วยความจำเพิ่มเติม**

เครื่องคอมพิวเตอร์ของคุณติดตั้งหน่วยความจำแบบ DDR3L-SDRAM (Double Data Rate 3 Synchronous Dynamic Random Access Memory) DIMMs (Dual Inline Memory Modules) นอกจากนี้ยังรองรับมาตรฐาน DDR3-SDRAM DIMMS ด้วย

## **DIMMs**

ซ็อกเก็ตหน่วยความจำบนเมนบอร์ดสามารถใช้กับ DIMM มาตรฐานอุตสาหกรรมสองตัว สล็อตหน่วยความจำเหล่านี้จะมีหน่วยความ จำ DIMM ติดตั้งไว้อย่างน้อยหนึ่งชุด หากคุณต้องการใช้จำนวนหน่วยความจำสูงสุดเท่าที่ระบบสนับสนุน คุณอาจต้องเปลี่ยนไปใช้ ่ หน่วยความจำที่ตั้งค่าเป็นโหมดประสิทธิภาพสูงสองแชนเนล ขนาดไม่เกิน 16 กิกะไบต์

## **DDR3/DDR3L-SDRAM DIMMs**

่ เพื่อให้ระบบทำงานได้อย่างเหมาะสม DIMMs ต้องเป็นแบบ:

- มาตรฐานอุตสาหกรรมแบบ 288 ขา
- รองรับหน่วยความจำแบบ Unbuffered non-ECC PC4-17000 DDR4-2133 MHz-compliant
- DDR4-SDRAM DIMMs ที่ 1.2 โวลต์

DIMMs ยังต้องเป็นแบบ:

- รองรับ CAS latency 15 DDR4 2133 MHz (การจับเวลาประเภท 15-15-15)
- ต้องมีรายละเอียดตามที่กำหนดตาม JEDEC SPD

้นอกจากนั้น คอมพิวเตอร์ต้องรองรับ:

- เทคโนโลยีหน่วยความจำแบบ non-ECC ขนาด 512-MB, 1GB และ 2-GB
- ี เป็น DIMMs ทั้งแบบด้านเดียวและแบบสองด้าน
- <code>DIMMs</code> ถูกสร้างด้วยอุปกรณ์ DDR x8 และ x16 ไม่สนับสนุน DIMMs ที่ถูกสร้างด้วย SDRAM x4

**หมายเหตุ:** ระบบจะทำงานไม่ถูกต้องหากใช้ DIMM ที่ไม่สนับสนุน ่

## **การบรรจุซอกเก ็ ็ต DIMM**

มีซ็อกเก็ต DIMM ทั้งหมดสองซ็อกเก็ตบนเมนบอร์ด หนึ่งซ็อกเก็ตต่อหนึ่งแชนเนล ซ็อกเก็ตดังกล่าวจะระบุว่าเป็น DIMM1 และ DIMM3 DIMM1 ซ็อกเก็ตทำงานในแชนเนล B บนหน่วยความจำ สวน่ DIMM3 ซ็อกเก็ตทำงานในแชนเนล A บนหน่วยความจำ

ระบบจะทำงานในโหมดแชนเนลเดียวหรือโหมดแชนเนลคู่หรือโหมดเฟล็กซ์โดยอัตโนมัติขึ้นอยู่กับลักษณะการติดตั้งของ DIMMs

**หมายเหตุ:** การเปลี่ยนการตั้งค่าจากเดสก์ทอปเป็นทาวเวอร์

- ระบบจะทำงานในโหมดแชนเนลเดียวหากบรรจุ DIMM ในซ็อกเก็ตเพียงแชนเนลเดียว
- -ระบบจะทำงานในโหมดสองช่องสัญญาณที่มีประสิทธิภาพสูงหากความจุหน่วยความจำของ DIMM ในช่องสัญญาณ A นั้น เท่ากับความจุหน่วยความจำของ DIMM ในช่องสัญญาณ B
- ่ ระบบจะทำงานในโหมดเฟล็กซ์ หากความจุหน่วยความจำทั้งหมดของ DIMM ในแชนเนล A ไม่เท่ากับความจุหน่วยความจำ ์ ทั้งหมดของ DIMM ในแชนเนล B แชนเนลในโหมดเฟล็กซ์ที่มีจำนวนหน่วยความจำขั้นต่ำบรรจุอยู่ จะแสดงรายละเอียด

จำนวนหน่วยความจำทั้งหมดที่ถูกกำหนดในสองแชนเนลและจำนวนที่เหลือได้กำหนดในแชนเนลเดี่ยว หากแชนเนลหนึ ่งจะ มีหน่วยความจำมากกว่าอิกแชนเนล ควรกำหนดให้แชนเนล A มิขนาดที่ ใหญ่กว่า ่

 $\bullet$  ไม่ว่าในโหมดใด ความเร็วสูงสุดในการทำงานจะถูกกำหนดด้วย DIMM ที่ช้าที่สุดในระบบ

## <span id="page-19-0"></span>**การติดตั ้ง DIMM**

**ขอȀวรระว ้ ัง:** Ȁณต ุ องถอดปล ้ ักออกก ๊ อนและรอประมาณ ่ 30 วินาทีเพื่อรอให้กระแสไฟฟ้าหมดไปก่อนที่จะทำการเพิ่มหรือถอด โมดูลหน่วยความจำไม่ว่าสถานะของเครื่องจะเปิดอยู่หรือไม่ก็ตาม จะ คอมพิวเตอร์ยังต่ออยู่กับเต้ารับไฟฟ้า AC การเพิ่มหรือการนำโมดูลหน่วยความจำออกในขณะที่ยังมีกระแสไฟฟ้าอยู่อาจจะทำให้เกิด ความเสียหายที่แก้ไขไม่ได้ในโมดูลหน่วยความจำหรือเมนบอร์ด

ซ็อกเก็ตของโมดูลหน่วยความจำมีหน้าสัมผัสเป็นทองคำ ดังนัน้ เมื่ออัพเกรดหน่วยความจำ คุณจะต้องใช้โมดูลหน่วยความจำที่ มีหน้าสัมผัสเป็นทองคำเช่นเดียวกัน เพื่อป้องกันการกัดกร่อนและ/หรือการเกิดสนิมจากการใช้หน้าสัมผัสโลหะที่เข้ากันไม่ได้ ่

ไฟฟ้าสถิตอาจทำให้ส่วนประกอบอิเล็กทรอนิกส์ของคอมพิวเตอร์หรือการ์ดเสริมชำรุดเสียหายได้ ก่อนที่จะเริ่มต้นกระบวนการเหล่า นี้ โปรดตรวจสอบว่าคุณได้คายประจุไฟฟ้าสถิตด้วยการสัมผัสวัตถุที่เป็นโลหะและมีการต่อลงกราวด์ โปรดดูข้อมูลเพิ่มเติมที่ <u>การคาย</u> ่ ประจุไฟฟ้าสถิตในหน้า 42

้ เมื่อทำงานกับโมดูลหน่วยความจำ โปรดใช้ความระมัดระวังไม่ ให้สัมผัสกับหน้าสัมผัสใดๆ การทำเช่นนั้นอาจทำให้ โมดูลชำรุดเสีย หายได้

- **1.** ถอดออก/คลายอุปกรณ์ความปลอดภัยที่ห้ามเปิดเครื่องคอมพิวเตอร์
- **2.** ถอดสื่อที่ถอดออกได้ทั้งหมด เช่น คอมแพคดิสก์หรือแฟลชไดรฟ์ USB ออกจากคอมพิวเตอร์
- **3.** ปิดคอมพิวเตอร์ ให้เหมาะสมผ่านระบบปฏิบัติการ ก่อนปิดอุปกรณ์ภายนอก
- **4.** ดึงปลั๊กไฟออกจากเต้ารับไฟฟ้า และถอดอุปกรณ์ภายนอกใดๆ
	- **ขอȀวรระว ้ ัง:** Ȁณต ุ องถอดปล ้ ักออกก ๊ อนและรอประมาณ ่ 30 วินาทีเพื่อรอให้กระแสไฟฟ้าหมดไปก่อนที่จะทำการเพิ่มหรือ ถอดโมดูลหน่วยความจำไม่ว่าสถานะของเครื่องจะเปิดอยู่หรือไม่ก็ตาม จะ เครื่องคอมพิวเตอร์ยังต่ออยู่กับเต้ารับไฟฟ้า AC กา จะทำให้เกิดความเสียหายที่แก้ไขไม่ได้ในโมดูลหน่วยความจำหรือเมนบอร์ด
- **5.** ถอดแผงปิดคอมพิวเตอร์โปรดดู <u>การถอดแผงปิดคอมพิวเตอร์ในหน้า 5</u>

**คำเตือน! ใ**นการลดความเสี่ยงต่อการบาดเจ็บจากพื้นผิวที่ร้อน โปรดรอให้ส่วนประกอบภายในเย็นลงก่อนที่จะสัมผัส

**6.** ถอดสายไฟ (1) และสายเคเบิลข้อมูล (2) จากด้านหลังของไดรฟ์ออปติคอล

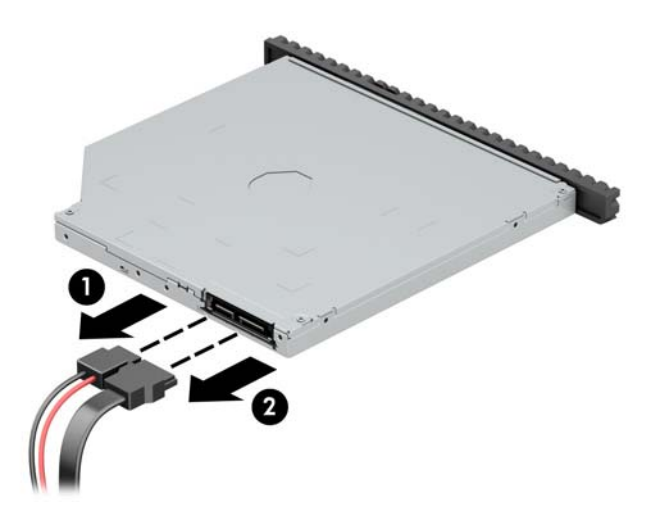

ี**7.** กดแกนปลดที่ด้านหลังไดรฟ์ (1) แล้วเลื่อนไดรฟ์ออกทางแผงด้านหน้า (2)

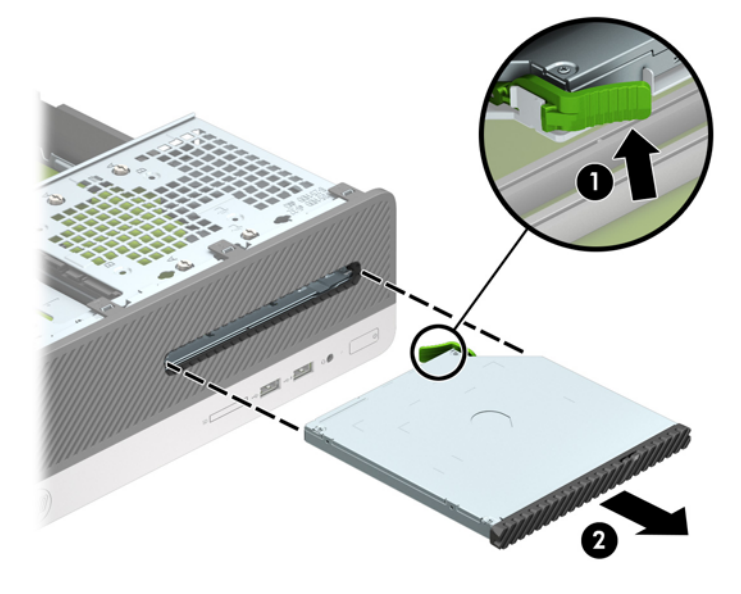

ี**8.** ถอดสายข้อมูล (1) และสายไฟ (2) ออกจากด้านหลังของฮาร์ดไดรฟ์

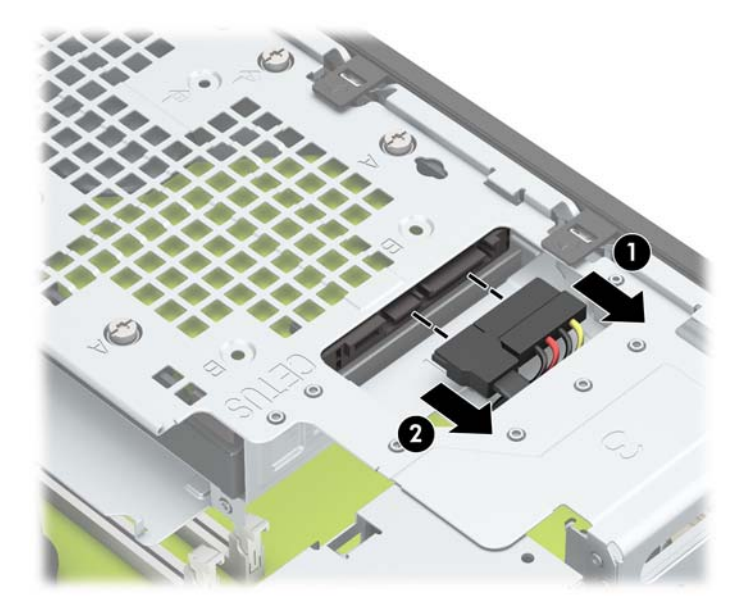

<mark>9.</mark> กดสลักปลดโครงใส่ ไดรฟ์ (1), หมุนโครงใส่ ไดรฟ์ขึ้น (2) จากนั้นเลื่อนแถบด้านข้างของโครงใส่ ไดรฟ์ออกจากตัวเครื่อง (3)

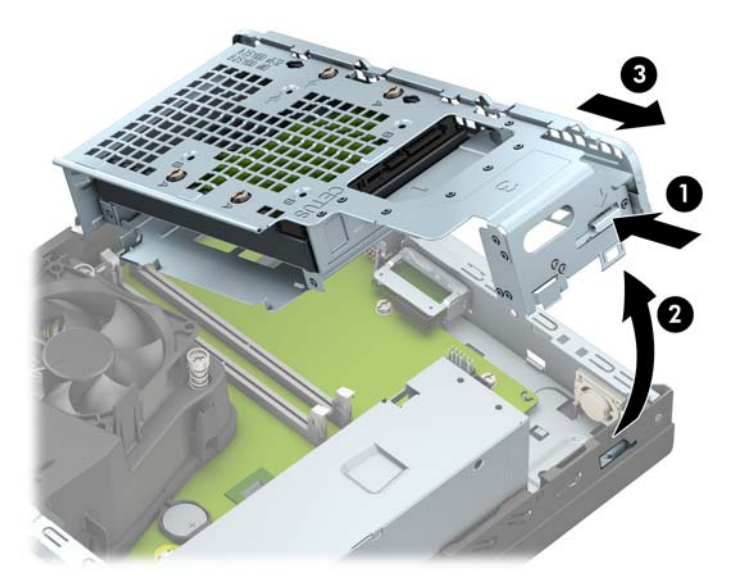

<mark>10.</mark> เปิดสลักทั้งสองด้านของซ็อกเก็ตโมดูลหน่วยความจำ (1) และใส่ โมดูลหน่วยความจำลงในซ็อกเก็ต (2) ดันโมดูลเข้าในซ็อก เกต็ และตรวจสอบว่าหน่วยความจำติดตั้งอยู่ในซ็อกเก็ตอย่างแน่นหนา กรุณาตรวจดูว่าสลักอยู่ในตำแหน่งที่ปิดแล้ว (3)

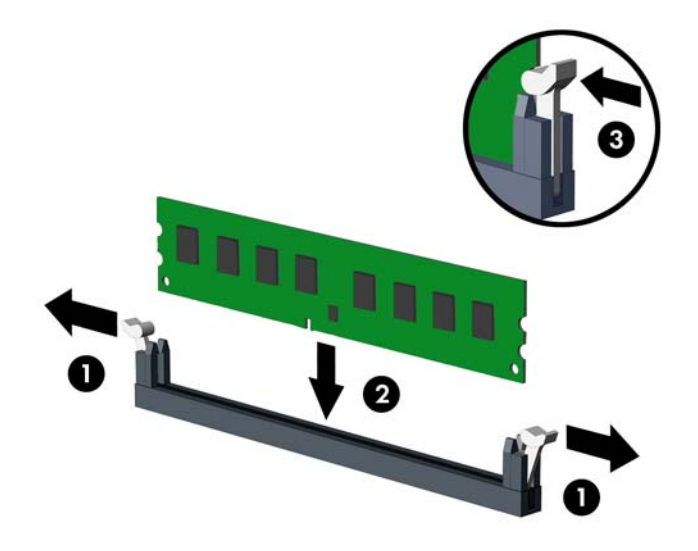

 $\stackrel{\text{\tiny def}}{=}$  ทมายเหตุ: คุณจะสามารถติดตั้งหน่วยความจำได้เพียงวิธีเดียวเท่านั้น จัดให้รอยบากบนโมดูลตรงกับแถบบนซ็อกเก็ต หน่วยความจำ

ี สำหรับประสิทธิภาพสูงสุด ให้บรรจุหน่วยความจำในซ็อกเก็ตโดยใช้ความจุหน่วยความจำกระจายเท่า ๆ กันระหว่างแชนแนล A ี และแชนแนล Bสำหรับข้อมูลเพิ่มเติม โปรดดู <u>การบรรจุซ็อกเก็ต DIMM ในหน้า 11</u>

ี**11.** จับโครงใส่ ไดรฟ์ในลักษณะเป็นมุมเอียง และสอดแถบที่ด้านข้างของโครงใส่ ไดรฟ์เข้าในช่องโครงตัวเครื่อง (1) จากนั้นกด อีกด้านหนึ่งของโครงใส่ ไดรฟ์ลงเพื่อเพื่อให้สลักยึดกับโครงตัวเครื่อง (2)

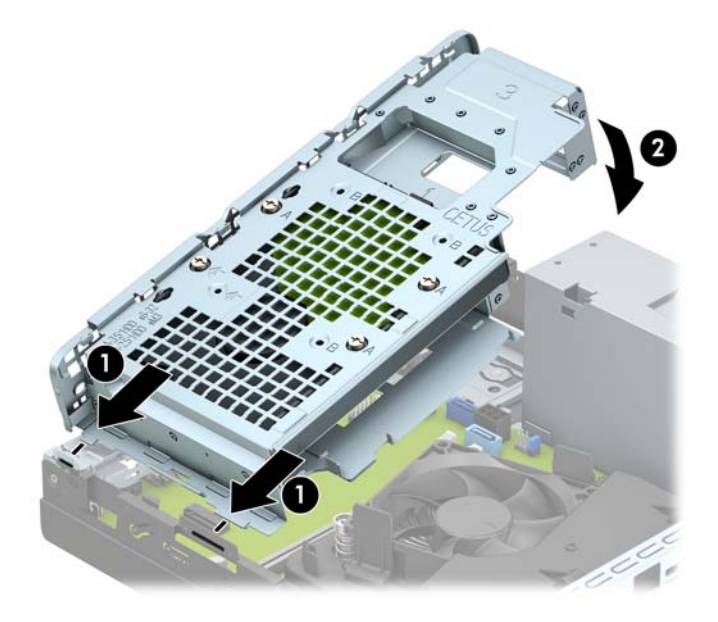

ี **12.** ต่อสายไฟ (1) และสายเคเบิลข้อมูล (2) เข้าที่ด้านหลังของฮาร์ดไดรฟ์

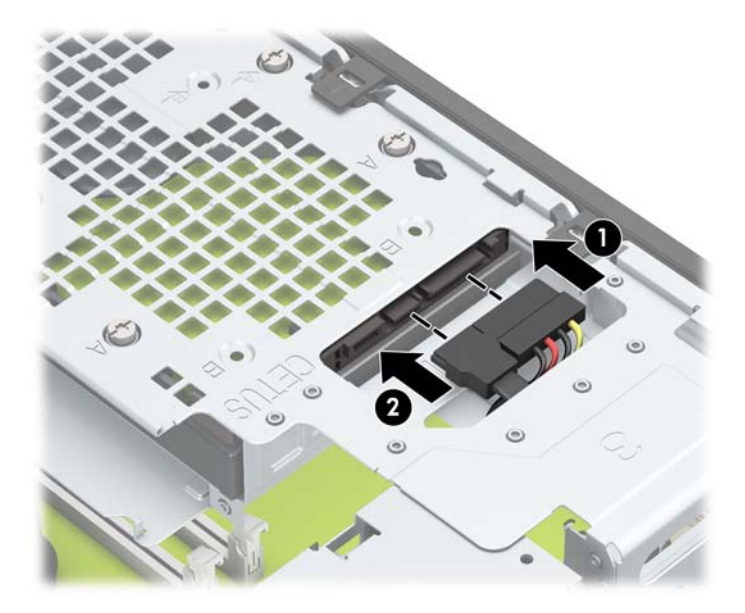

<mark>13.</mark> สอดไดรฟ์ออปติคอลผ่านแผงด้านหน้าเข้าไปในช่องใส่ ไดรฟ์จนสุด (1) เพื่อให้ล็อกเข้าที่ (2)

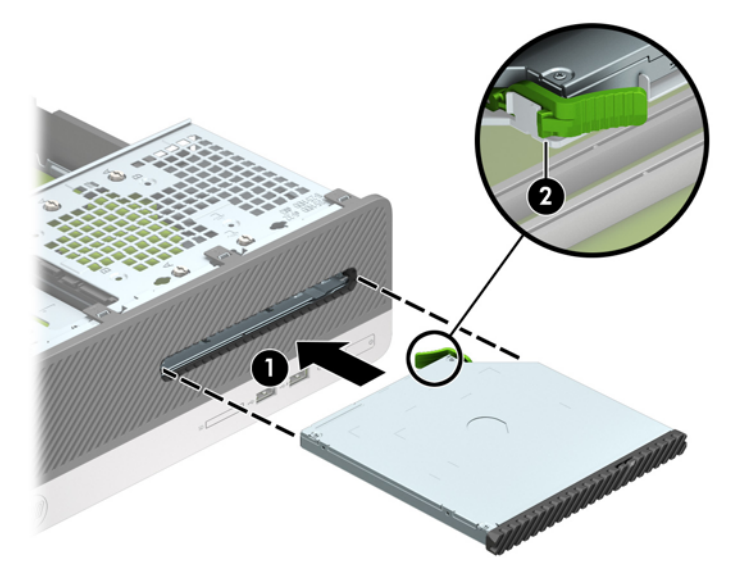

ี<mark> 14.</mark> ต่อสายไฟ (1) และสายเคเบิลข้อมูล (2) เข้าที่ด้านหลังของไดรฟ์

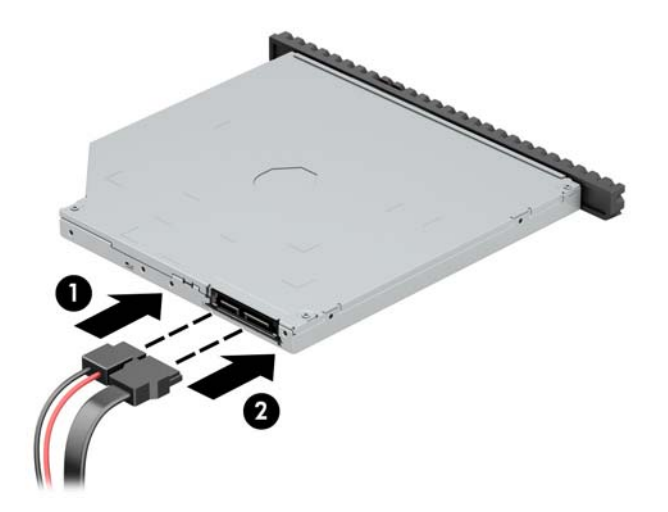

- ี**่ 15. ใ**ส่แผงปิดเครื่องคอมพิวเตอร์เข้าที่
- ี**่ 16.** เสียบสายไฟและอุปกรณ์ภายนอกอื่นๆ อีกครั้งและเปิดเครื่องคอมพิวเตอร์ คอมพิวเ เตมโดยอ ิ ัตโนมัติ
- **17.** ล็อคอุปกรณ์รักษาความปลอดภัยที่ถูกปลดออกเมื่อตอนที่ถอดแผงปิดออก

# <span id="page-25-0"></span>**การถอดหรอต ื ิดตั ้ งการดเอ ์ ็ กซแพนช ์ นั**

คอมพิวเตอร์เครื่องนี้มีช่องส่วนขยาย PCI Express x1 หนึ่งซ็อกเก็ต และ PCI Express x16 อีกหนึ่งซ็อกเก็ต

- $\overline{\mathscr{B}}$  ทมายเหตุ: ซ็อกเก็ต PCI Express รองรับการ์ดแบบโลว์ โปรไฟล์ขนาดเล็กเท่านั้น คณสามารถติดตั้งการ์ดส่วนขยาย PCI Express x1, x4, x8 หรือ x16 ลงในซ็อคเก็ต PCI Express x16 ได้ สำหรับการกำหนดค่าการ์ดแสดงผลกราฟิกแบบคู่ คุณต้องติดตั้งการ์ดแผ่นแรก (การ์ดหลัก) ไว้ในซ็อกเก็ต PCI Express x16 วิธีถอด เปลี่ยน หรือเพิ่มการ์ดเอ็กซ์แพนชัน:
	- ี**1.** ถอดออก/คลายอุปกรณ์ความปลอดภัยที่ห้ามเปิดเครื่องคอมพิวเตอร์
	- **2.** ถอดสื่อที่ถอดออกได้ทั้งหมด เช่น คอมแพคดิสก์หรือแฟลชไดรฟ์ USB ออกจากคอมพิวเตอร์
	- **3.** ปิดคอมพิวเตอร์ให้เหมาะสมผ่านระบบปฏิบัติการ ก่อนปิดอุปกรณ์ภายนอก
	- **4.** ดึงปลั๊กไฟออกจากเต้ารับไฟฟ้า และถอดอุปกรณ์ภายนอกใดๆ
		- **ข้อควรระวัง: ไม่ว่าสถานะของเครื่องจะเปิดอยู่หรือไม่ก็ตาม จะมีกระแสไฟฟ้าอยู่ในเมนบอร์ดตราบเท่าที่เครื่องยังต่ออยู่** ่ กับเต้ารับไฟฟ้า AC คุณต้องถอดสายไฟออกเพื่อป้องกันไม่ ให้ส่วนประกอบที่อยู่ภายในคอมพิวเตอร์ชำรุดเสียหาย
	- **5.** ถอดแผงปิดคอมพิวเตอร์โปรดดู <u>การถอดแผงปิดคอมพิวเตอร์ในหน้า 5</u>
	- **6.** มองหาซ็อกเก็ตที่ว่างบนเมนบอร์ด และสล็อตส่วนขยายที่เกี่ยวข้องที่ด้านหลังของโครงเครื่องคอมพิวเตอร์ ่
	- **7.** หมุนสลักปลดฝาปิดสล็อตไปยังตำแหน่งเปิด

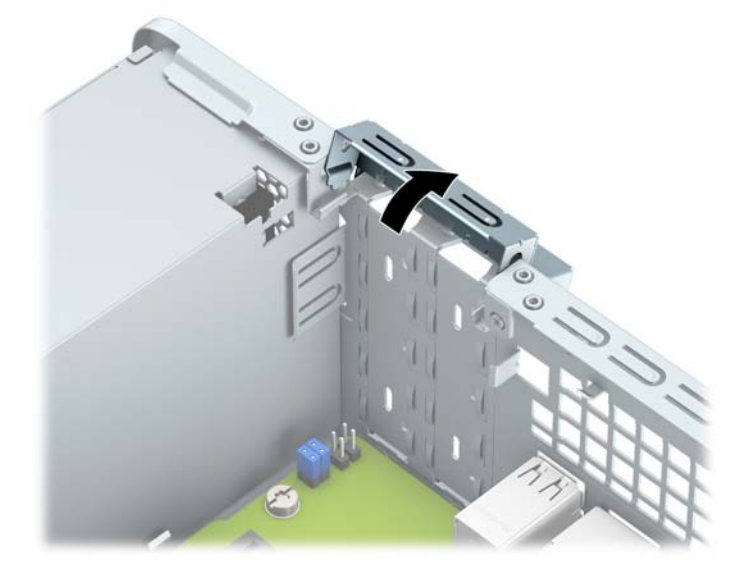

**8.** ก่อนติดตั้งการ์ดเอ็กซ์แพนชัน ถอดฝาปิดสล็อตเอ็กซ์แพนชันหรือการ์ดเอ็กซ์แพนชันตัวเก่าออก

์*∣ี่∛*ี หมายเหต**:** จะถอดการ์ดเอ็กซ์แพนชันที่ติดตั้งไว้ให้ปลดสายเคเบิลทั้งหมดที่เชื่อมต่อกับการ์ดดังกล่าว ่

**a.** หากต้องการติดตั้งการ์ดส่วนขยายในซ็อกเก็ต PCI Express x1 ที่ว่างอยู่ให้สอดไขควงปากแบนเข้าไปในช่องเสียบที่ ด้านหลังของฝาปิดสล็อตส่วนขยาย (1) และโยกฝาปิดสล็อตดังกล่าวไปมาเพื่อหักออกจากโครงเครื่อง (2)

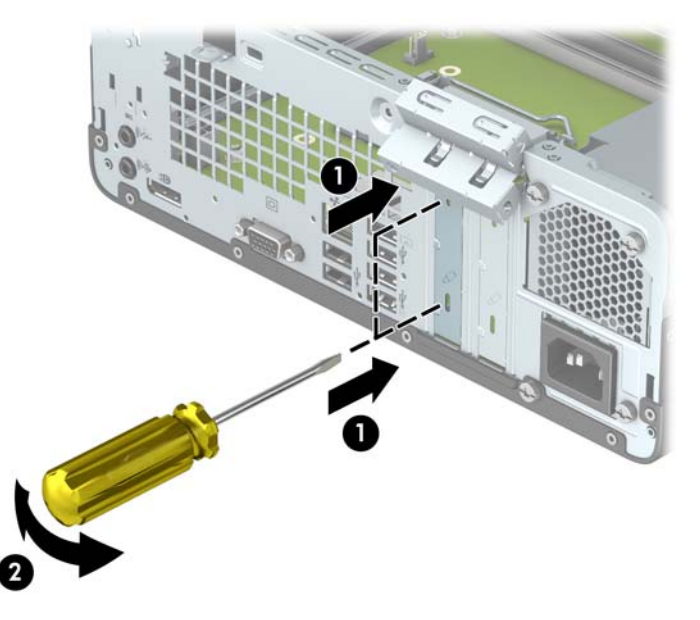

**b.** หากคุณต้องการถอดการ์ด PCI Express x1 ให้จับปลายทั้งสองข้างของการ์ด แล้วค่อยๆ โยกการ์ดจนขั้วต่อหลุดจากซ์ ิ อกเก็ต ดึงการ์ดส่วนขยายขึ้นจากซ็อกเก็ตตรงๆ (1) จากนั้นนำการ์ดออกจากถาดฝาปิดช่องเสียบการ์ดส่วนขยาย (2)

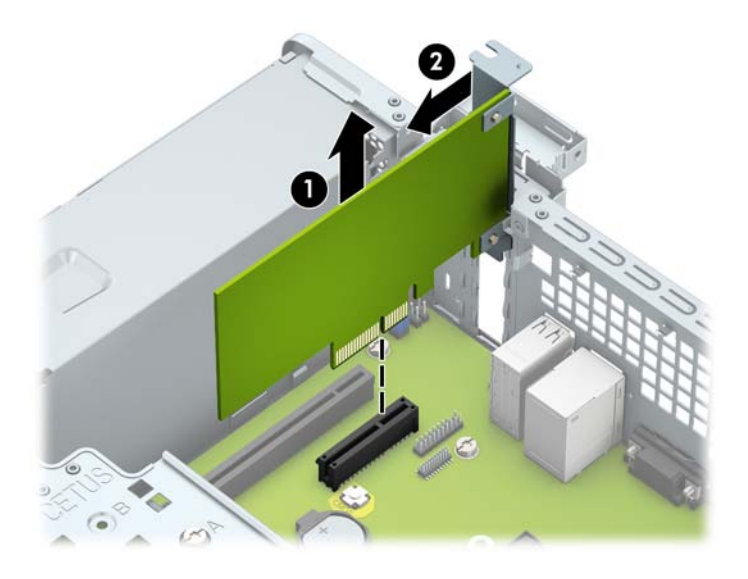

 $\mathbf{c}$ . หากคุณต้องการถอดการ์ด PCI Express x16 ให้ดึงแขนยึดที่ด้านหลังของซ็อกเก็ตการ์ดส่วนขยายให้กางออกจาก การ์ด และค่อยๆ โยกการ์ดจนกระทั่งขั้วต่อหลุดออกจากซ็อกเก็ต ดึงการ์ดส่วนขยายขึ้นตรง ๆ จากซ็อกเก็ต

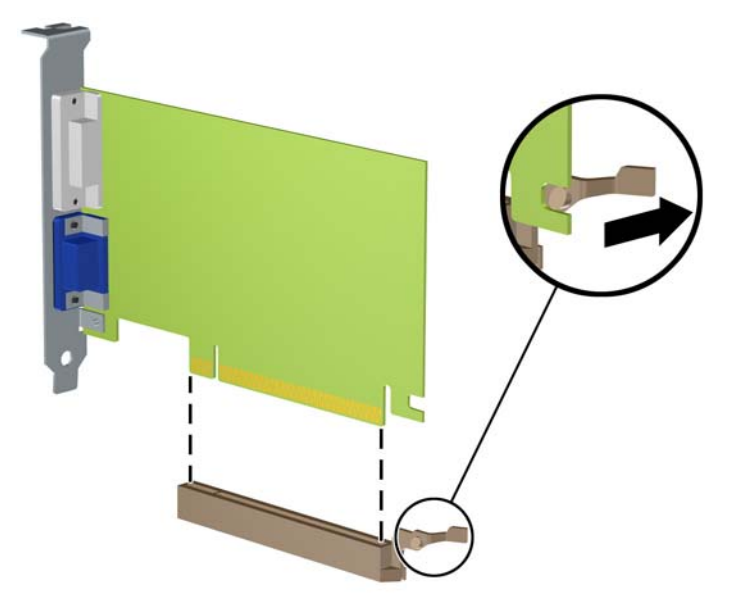

- ี**9.** เก็บการ์ดที่ถอดออกมาไว้ในหีบห่อที่ป้องกันไฟฟ้าสถิต
- ี**10.** หากไม่ต้องการติดตั้งการ์ดเอ็กซ์แพนชันอันใหม่ให้ใส่ฝาปิดสล็อตเอ็กซ์แพนชันเพื่อปิดช่องที่เปิดอยู่ ่
	- **ข้อควรระวัง: หลังจากถอดการ์ดเอ็กซ์แพนชัน คุณต้องใส่การ์ดใหม่หรือฝาปิดสล็อต เพื่อการระบายความร้อนที่เหมาะสม** ่ ของส่วนประกอบภายในเครื่องในระหว่างการทำงาน
- <mark>11.</mark> ในกรณีที่ต้องการติดตั้งการ์ดส่วนขยายตัวใหม่ให้ถือการ์ดไว้เหนือซื้อกเก็ตการ์ดส่วนขยายบนเมนบอร์ด จากนั้นขยับการ์ด เข้าไปที่ด้านหลังของโครงเครื่อง (1) เพื่อให้ โครงของการ์ดตรงกับสล็อตว่างที่ด้านหลังของโครงเครื่อง จากนั้นกดการ์ดลงไป ในซื้อกเก็ตบนเมนบอร์ดตรงๆ (2)

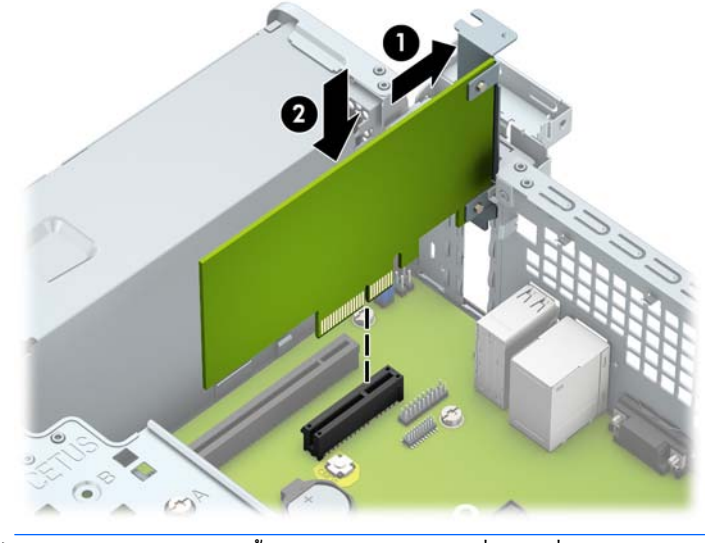

**หมายเหตุ:** ระหว่างติดตั้งการ์ดส่วนขยายให้กดที่การ์ดเพื่อเสียบล็อคลงในสล็อตของการ์ดส่วนขยายจนแน่น

<span id="page-28-0"></span>ี**12.** หมุนสลักยึดฝาปิดสล็อตกลับเข้าที่เพื่อยึดการ์ดส่วนขยายเอาไว้ ่

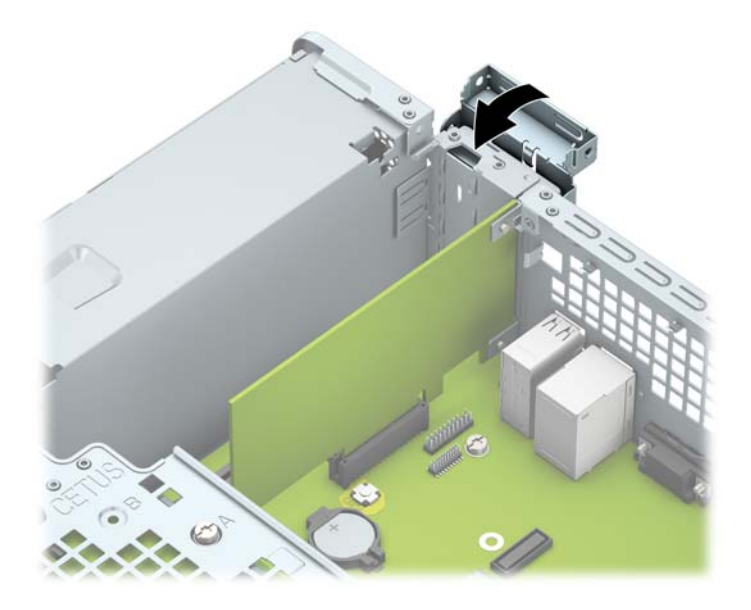

- ี**13.** ต่อสายเคเบิลภายนอกเข้ากับการ์ดที่ติดตั้งใหม่ หากจำเป็น ต่อสายเคเบิลภายในเข้ากับเมนบอร์ด ห
- ี<mark>14.</mark> ใส่แผงปิดเครื่องคอมพิวเตอร์กลับคืน
- **15.** เสียบสายไฟอีกครั้งและเปิดคอมพิวเตอร์
- <mark>16.</mark> ล็อคอุปกรณ์รักษาความปลอดภัยที่ถูกปลดออกเมื่อตอนที่ถอดแผงปิดออก
- ี**17.** ตั้งค่าเครื่องคอมพิวเตอร์ใหม่ ห

## **ตำแหน่งของไดรฟ์**

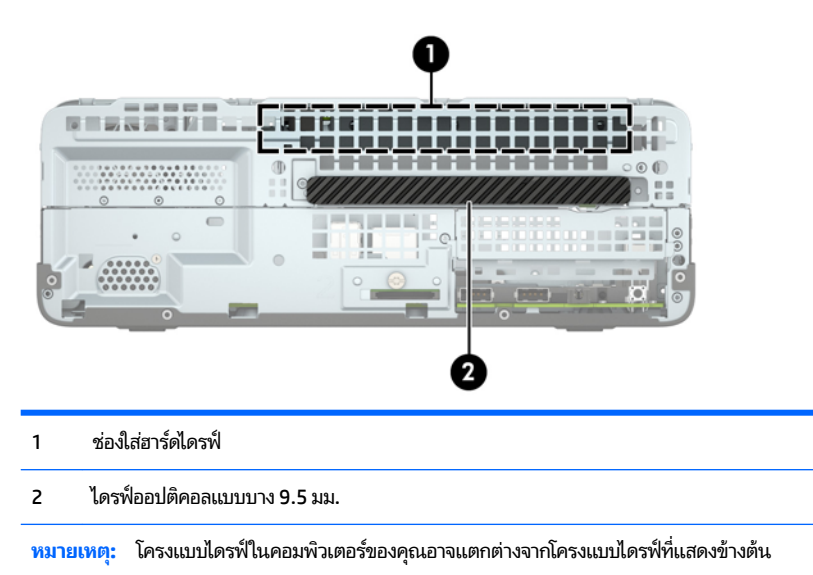

่ ในการตรวจสอบชนิดและขนาดของอุปกรณ์เก็บข้อมูลที่ติดตั้งในคอมพิวเตอร์ของคุณ ให้รันโปรแกรมการตั้งค่าคอมพิวเตอร์

# <span id="page-29-0"></span>**การถอดแȡะการติดตั ้ งไดรฟ์**

โปรดปภิบัติตามคำแนะนำต่อไปนี้เมื่อติดตั้งไดรฟ์:

- $\bullet$  ชาร์ดไดร์ฟหลัก Serial ATA (SATA) จะต้องติดตั้งไว้กับหน่วยเชื่อมต่อ SATA สื SATA0 ไว้
- ่ ต่อไดรฟ์ออปติคัลเข้ากับช่องเสียบ SATA สีฟ้าอ่อนบนเมนบอร์ดที่มีข้อความ SATA1

**ขอȀวรระว ้ ัง:** ในการป้องกันการสȉเส ู ยขี อม้ ลหร ู อȀวามเส ื ยหายต ี อȀอมพ ่ วเตอร ิ หร์ อไดรฟ ื :์

หากคุณกำลังใส่หรือถอดไดรฟ์ให้ปิดระบบปฏิบัติการตามขั้นตอนที่เหมาะสม จากนั้นปิดเครื่องคอมพิวเตอร์ และถอดปลั๊กออก อย่า ่ ี ถอดไดรฟ์ขณะที่คอมพิวเตอร์เปิดหรืออยู่ในโหมดสแตนด์บาย

ก่อนที่จะทำงานกับไดรฟ์โปรดคายประจุไฟฟ้าสถิตก่อน และในขณะที่ทำงานกับไดรฟ์โปรดหลีกเลี่ยงการสัมผัสช่องเสียบของไดรฟ์ สำหรับข้อมูลเพิ่มเติมเกี่ยวกับการป้องกันความเสียหายจากไฟฟ้าสถิต โปรดดู <u>การคายประจุไฟฟ้าสถิต ในหน้า 42</u>

จับไดรฟ์อย่างระมัดระวัง อย่าทำหล่น

อย่าใช้แรงมากเกินไปขณะที่ ไส่ ไดรฟ์ ่

หลีกเลี่ยงไม่ ให้ ไดรฟ์สัมผัสกับความชื้น อุณหภูมิที่สูงหรือต่ำมากๆ หรือผลิตภัณฑ์ที่มีสนามแม่เหล็ก เช่น จเ

หากจะต้องส่งไดรฟ์ทางไปรษณีย์ให้บรรจุไดรฟ์ในซองบุวัสดุกันกระแทก หรือหึบห่อกันกระแทกแบบอื่นๆ แ ด้านนอกหึบห่อว่า "Fragile: Handle With Care."

## <span id="page-30-0"></span>**การถอดไดรฟ์ออปติȀอȡแบบบาง 9.5 มม.:**

**ข้อควรระวัง: นำสื่อเก็บข้อมูลที่ถอดออกได้ทั้งหมดออกจากไดรฟ์ ก่อนที่จะถอดตัวไดรฟ์ออกจากเครื่อง** 

- **1.** ถอดออก/คลายอุปกรณ์ความปลอดภัยที่ห้ามเปิดเครื่องคอมพิวเตอร์
- **2.** ถอดสื่อที่ถอดออกได้ทั้งหมด เช่น คอมแพคดิสก์หรือแฟลชไดรฟ์ USB ออกจากคอมพิวเตอร์
- **3.** ปิดคอมพิวเตอร์ ให้เหมาะสมผ่านระบบปฏิบัติการ ก่อนปิดอุปกรณ์ภายนอก
- **4.** ถอดสายไฟออกจากปลักไฟและอ ๊ ปกรณ ุ ภายนอกออกก ์ อน่
- **ข้อควรระวัง: ไม่ว่าสถานะของเครื่องจะเปิดอยู่หรือไม่ก็ตาม จะมีกระแสไฟฟ้าอยู่ในเมนบอร์ดตราบเท่าที่เครื่องยังต่ออยู่** ่ . กับเต้ารับไฟฟ้า AC คุณต้องถอดสายไฟออกเพื่อป้องกันไม่ ให้ส่วนประกอบที่อยู่ภายในคอมพิวเตอร์ชำรุดเสียหาย
- **5.** ถอดแผงปิดคอมพิวเตอร์โปรดดู <u>การถอดแผงปิดคอมพิวเตอร์ในหน้า 5</u>
- **6.** ถอดสายไฟ (1) และสายเคเบิลข้อมูล (2) จากด้านหลังของไดรฟ์ออปติคอล

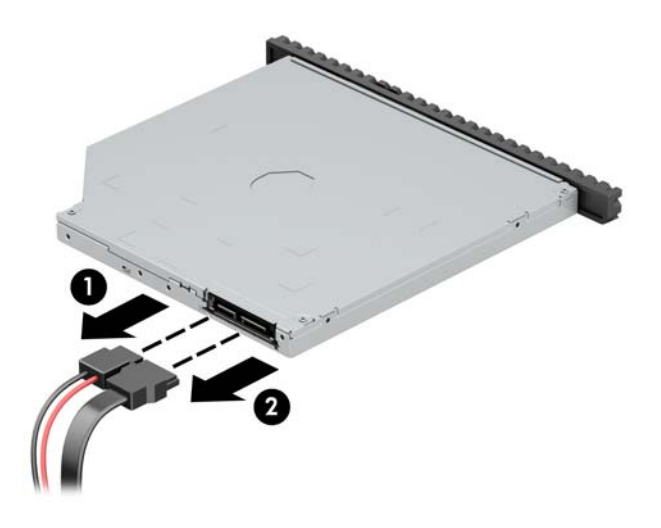

ี**7.** กดแกนปลดที่ด้านหลังไดรฟ์ (1) แล้วเลื่อนไดรฟ์ออกทางแผงด้านหน้า (2)

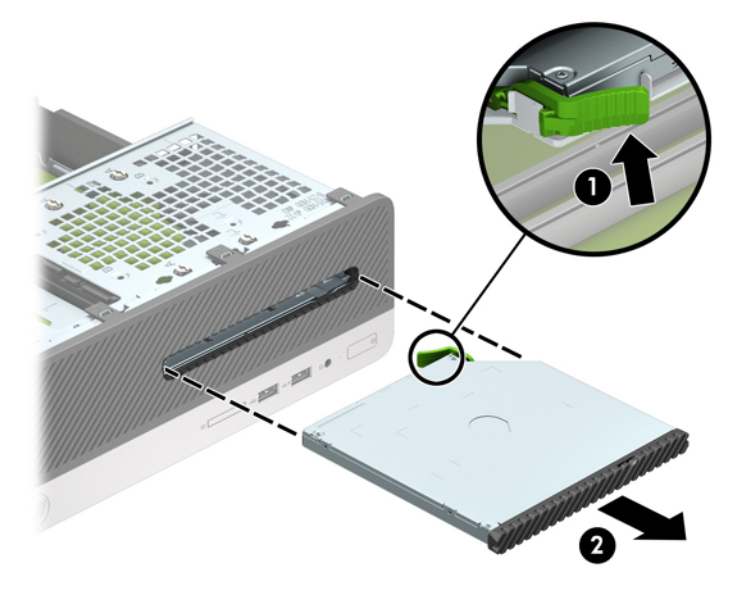

## <span id="page-31-0"></span>**การติดตั ้งไดรฟ์ออปติȀอȡแบบบางขนาด 9.5 มม.**

- **1.** ย้ายออก/คลายอุปกรณ์ความปลอดภัยที่ล็อคไว้เพื่อไม่ให้เปิดเครื่องคอมพิวเตอร์
- **2.** ถอดสื่อที่ถอดออกได้ทั้งหมด เช่น คอมแพคดิสก์หรือแฟลชไดรฟ์ USB ออกจากคอมพิวเตอร์
- **3.** ปิดคอมพิวเตอร์ ให้เหมาะสมผ่านระบบปฏิบัติการ ก่อนปิดอุปกรณ์ภายนอก
- **4.** ถอดสายไฟออกจากปลั๊กไฟและอุปกรณ์ภายนอกออกก่อน

**ข้อควรระวัง: ไม่ว่าสถานะของเครื่องจะเปิดอยู่หรือไม่ก็ตาม จะมีกระแสไฟฟ้าอยู่ในเมนบอร์ดตราบเท่าที่เครื่องยังต่ออยู่** ่ . กับเต้ารับไฟฟ้า AC คุณต้องถอดสายไฟออกเพื่อป้องกันไม่ ให้ส่วนประกอบที่อยู่ภายในคอมพิวเตอร์ชำรุดเสียหาย

- **5.** ถอดแผงปิดคอมพิวเตอร์โปรดดู <u>การถอดแผงปิดคอมพิวเตอร์ในหน้า 5</u>
- ี**6.** หากต้องการติดตั้งไดรฟ์ไว้ในช่องว่างที่ถูกปิดอยู่ฝาปิดให้ถอดแผงด้านหน้า แล้วถอดฝาปิดช่องว่างโปรดดู <u>การถอดฝาปิด</u> <u>ไดรฟ์ออปติคอลแบบบางในหน้า 8</u> หากต้้องการข้อมูลเพิ่มเติม
- 7. จัดวางขาสลักปลดขนาดเล็กเข้ากับรูเล็กๆ ด้านข้างของไดรฟ์ และกดสลักไว้บนไดรฟ์ให้แน่น

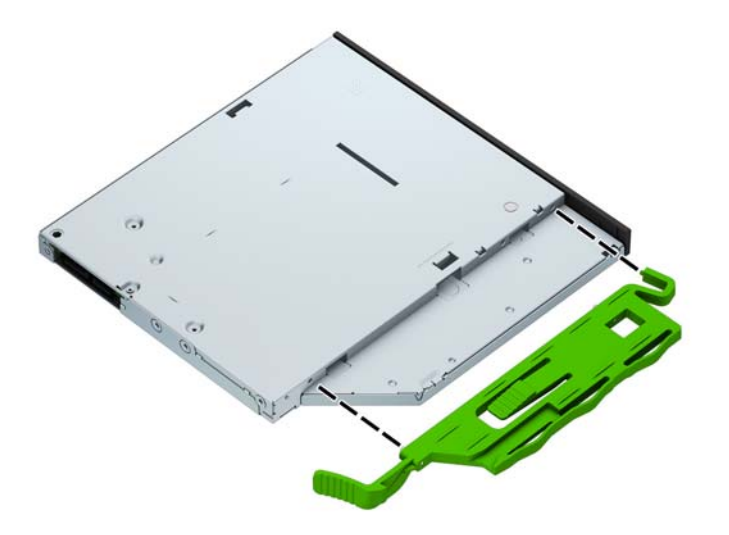

ี**8.** สอดไดรฟ์ออปติคอลผ่านแผงด้านหน้าเข้าไปในช่องใส่ ไดรฟ์จนสุด (1) เพื่อให้ล็อกเข้าที่ (2)

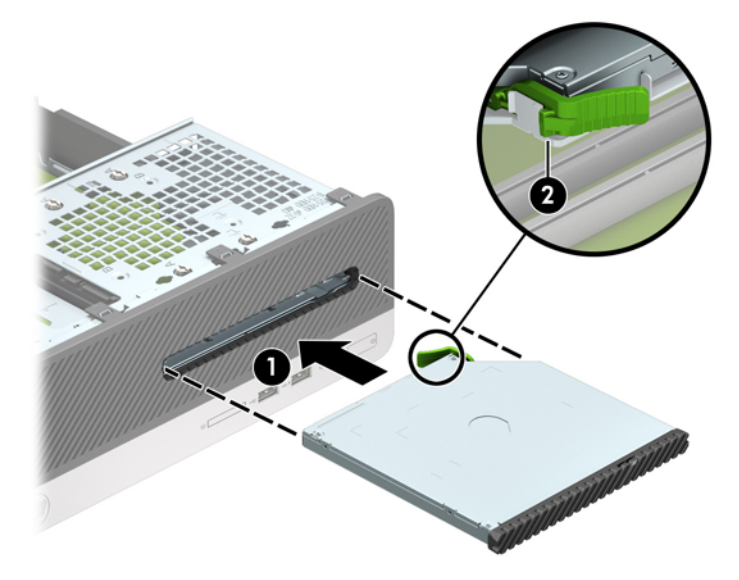

**9.** ต่อสายไฟ (1) และสายเคเบิลข้อมูล (2) เข้าที่ด้านหลังของไดรฟ์

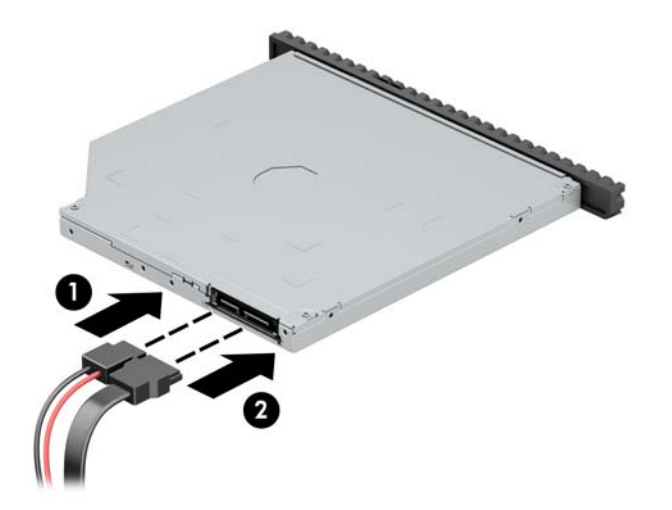

- <mark>10.</mark> ต่อปลายสองด้านของสายข้อมูลไว้กับขั้วเสียบ SATA สีฟ้าอ่อนบนเมนบอร์ดที่มีข้อความ SATA1
- $\overset{\text{\tiny def}}{P}$  <mark>หมายเหตุ: โปรดดู <u>ขั้วต่[อบนเมนบอร](#page-17-0)์</u>ด ในหน้า 10</mark> สำหรับภาพประกอบของช่องเสียบไดรฟ์ของเมนบอร์ด
- **11.** ใส่แผงด้านหน้ากลับเข้าที่หากถอดออก
- ี**12. ใ**ส่แผงปิดเครื่องคอมพิวเตอร์เข้าที่
- ี**13.** เสียบสายไฟและอุปกรณ์ภายนอกอื่นๆ อีกครั้งและเปิดเครื่องคอมพิวเตอร์
- **14.** ล็อคอุปกรณ์รักษาความปลอดภัยที่ถูกปลดออกอีกครั้งเมื่อถอดแผงปิดออก

## <span id="page-33-0"></span>**การถอดแȡะเปȡี ่ยนฮารดไดรฟ ์ ์**

- **หมายเหตุ:** ก่อนที่คุณจะนำฮาร์ดไดรฟ์ตัวเก่าออก อย่าลืมสำรองข้อมูลที่เก็บไว้บนฮาร์ดไดรฟ์ตัวเก่า เพื่อที่คุณจะสามารถโอนย้าย ข้อมูลดังกล่าวลงบนฮาร์ดไดรฟ์ตัวใหม่
	- ี**1.** ถอดออก/คลายอุปกรณ์ความปลอดภัยที่ห้ามเปิดเครื่องคอมพิวเตอร์
	- **2.** ถอดสื่อที่ถอดออกได้ทั้งหมด เช่น คอมแพคดิสก์หรือแฟลชไดรฟ์ USB ออกจากคอมพิวเตอร์
	- <mark>3.</mark> ปิดคอมพิวเตอร์ ให้เหมาะสมผ่านระบบปฏิบัติการ ก่อนปิดอุปกรณ์ภายนอก
	- **4.** ดึงปลั๊กไฟออกจากเต้ารับไฟฟ้า และถอดอุปกรณ์ภายนอกใดๆ
	- **ข้อควรระวัง: ไม่ว่าสถานะของเครื่องจะเปิดอยู่หรือไม่ก็ตาม จะมีกระแสไฟฟ้าอยู่ในเมนบอร์ดตราบเท่าที่เครื่องยังต่ออยู่** ่ . กับเต้ารับไฟฟ้า AC คุณต้องถอดสายไฟออกเพื่อป้องกันไม่ ให้ส่วนประกอบที่อยู่ภายในคอมพิวเตอร์ชำรุดเสียหาย
	- **5.** ถอดแผงปิดคอมพิวเตอร์โปรดดู <u>การถอดแผงปิดคอมพิวเตอร์ในหน้า 5</u>
	- **6.** ถอดสายไฟ (1) และสายเคเบิลข้อมูล (2) จากด้านหลังของไดรฟ์ออปติคอล

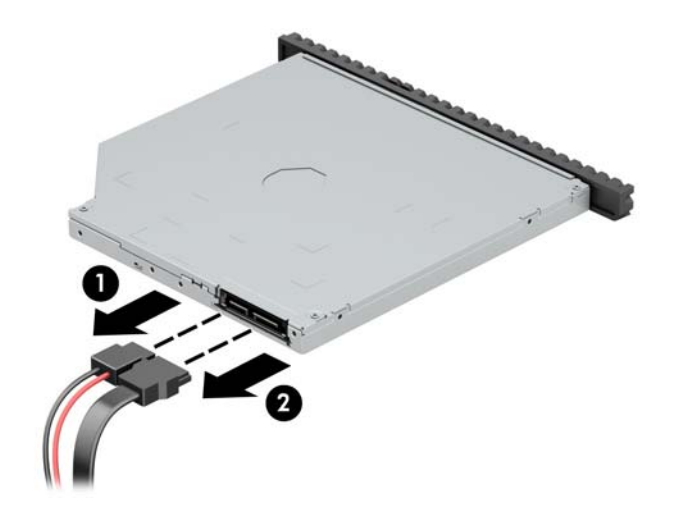

ี**7.** กดแกนปลดที่ด้านหลังไดรฟ์ (1) แล้วเลื่อนไดรฟ์ออกทางแผงด้านหน้า (2)

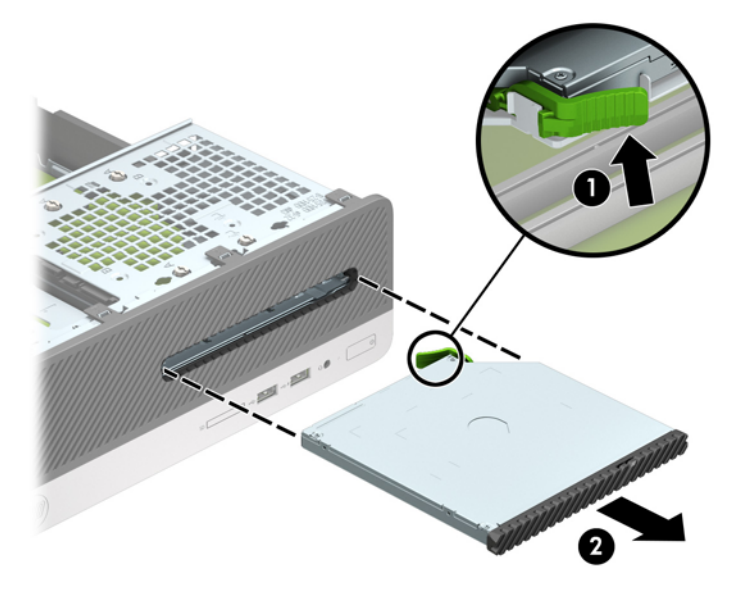

**8.** ถอดสายข้อมูล (1) และสายไฟ (2) ออกจากด้านหลังของฮาร์ดไดรฟ์

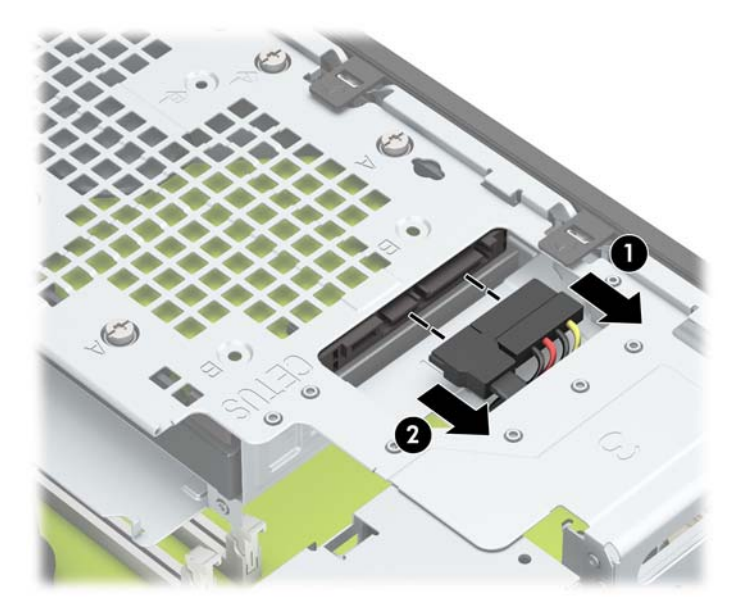

<mark>9.</mark> กดสลักปลดโครงใส่ ไดรฟ์ (1), หมุนโครงใส่ ไดรฟ์ขึ้น (2) จากนั้นเลื่อนแถบด้านข้างของโครงใส่ ไดรฟ์ออกจากตัวเครื่อง (3)

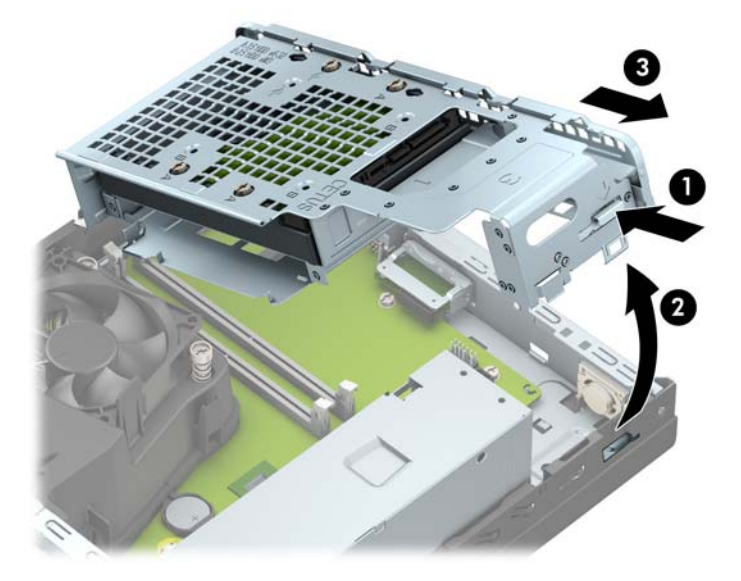

- **10.** การถอดฮารดไดรฟ ์ ออกจากช ์ องใส ่ ่ ไดรฟ์
	- หากต้องการถอดฮาร์ดไดรฟ์ขนาด 3.5 นิ้วให้ถอดสกรูสี่ตัวที่ยึดไดรฟ์กับโครงใส่ ไดรฟ์ (1) จากนั้นเลื่อนไดรฟ์ออกจาก โครงใส่ (2)

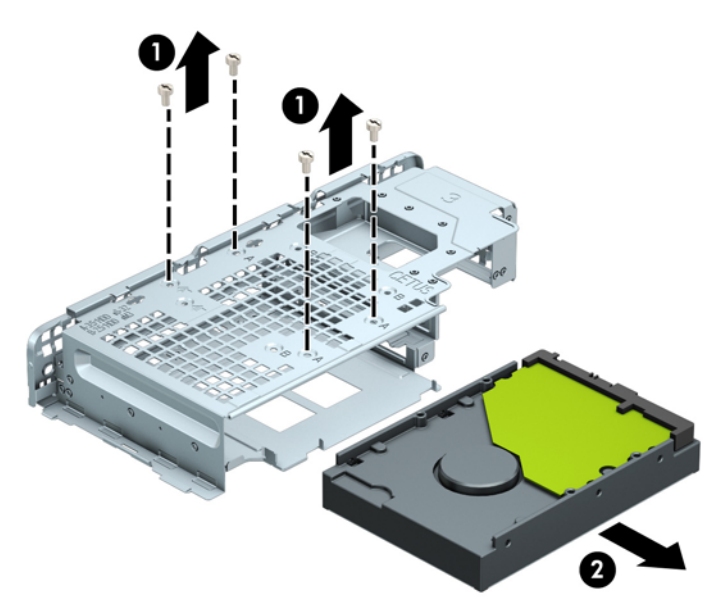

● หากต้องการถอดฮาร์ดไดรฟ์ขนาด 2.5 นิ้วให้ถอดสกรูสี่ตัวที่ยึดไดรฟ์กับโครงใส่ ไดรฟ์ (1) เพื่อปลดไดรฟ์ (2)

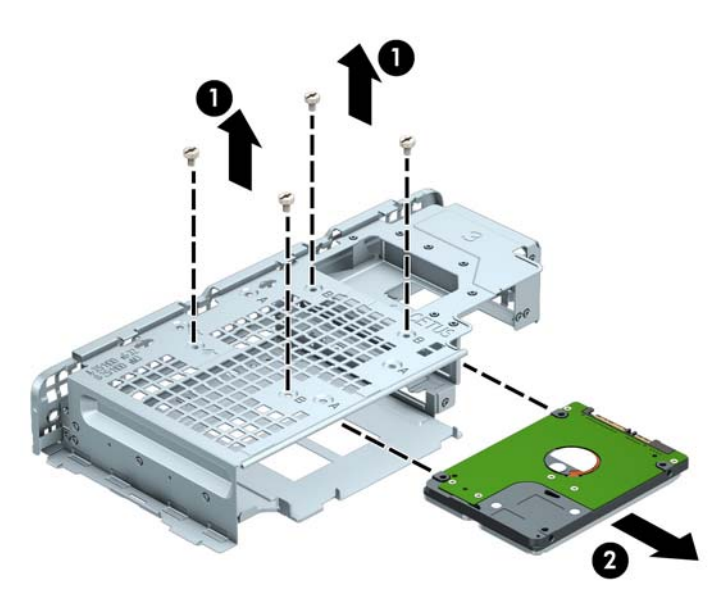

- **11.** ติดตั้งไดรฟ์ใหม่ในโครงใส่ ไดรฟ์
	- หากคุณต้องการติดตั้งฮาร์ดไดรฟ์ขนาด 3.5 นิ้วให้วางไดรฟ์ไว้ ไปในถาดใส่ ไดรฟ์ (1) แล้วยึดไดรฟ์ด้วยสกรูมาตรฐาน ขนาด 6-32 จำ
	- <del>"2</del>" <mark>หมายเหตุ:</mark> รูสกรูทั้งสี่ตัวสำหรับฮาร์ดไดรฟ์ขนาด 3.5 นิ้วจะระบุเอาไว้ด้วยอักษร "A" ที่ด้านบนของโครงใส่ ไดรฟ์

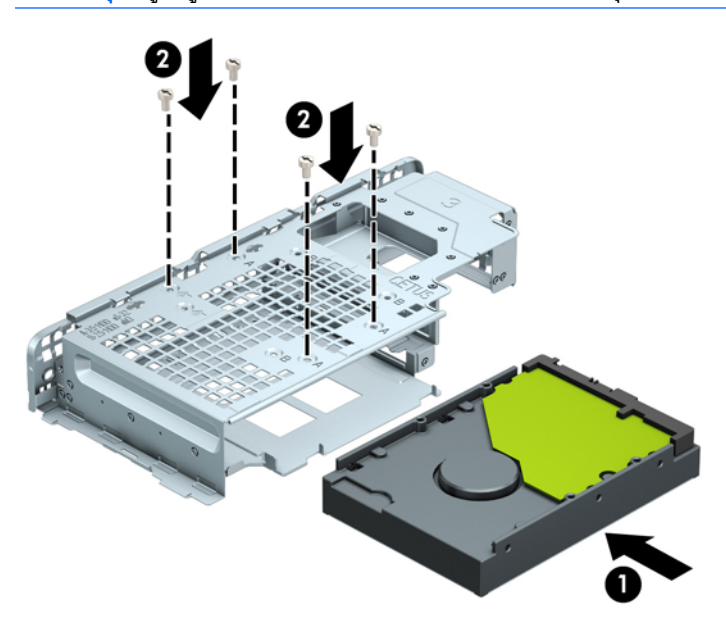

หากคุณต้องการติดตั้งฮาร์ดไดรฟ์ขนาด 2.5 นิ้วให้วางไดรฟ์ไว้ในถาดใส่ ไดรฟ์ (1) แล้วยึดไดรฟ์ด้วยสกรูแบบ M3 จำนวนสี่ตัว

<del>" <mark>พมายเหตุ:</mark> รูสกรูสี่</del>ตัวสำหรับฮาร์ดไดรฟ์ขนาด 2.5 นิ้วจะระบุเอาไว้ด้วยอักษร "B" ด้านบนของโครงใส่ ไดรฟ์

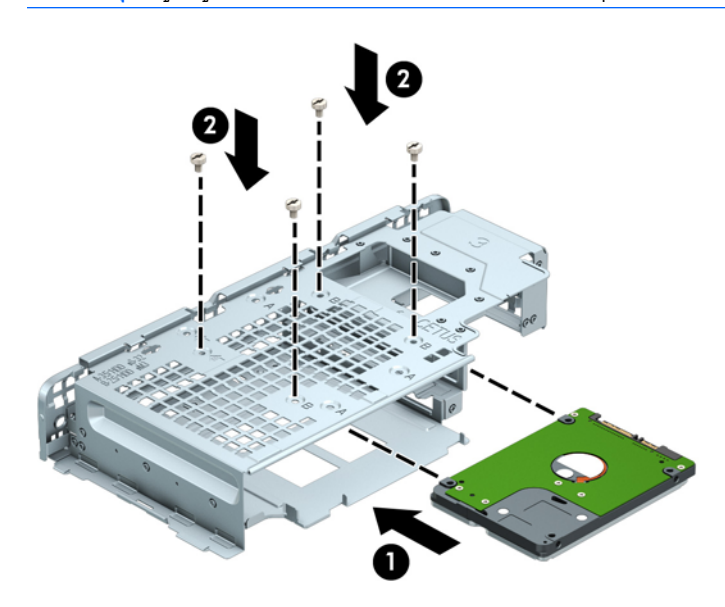

ี**่ <b>12.** จับโครงใส่ ไดรฟ์ในลักษณะเป็นมุมเอียง และสอดแถบที่ด้านข้างของโครงใส่ ไดรฟ์เข้าในช่องโครงตัวเครื่อง (1) จากนั้นกด อีกด้านหนึ่งของโครงใส่ ไดรฟ์ลงเพื่อเพื่อให้สลักยึดกับโครงตัวเครื่อง (2)

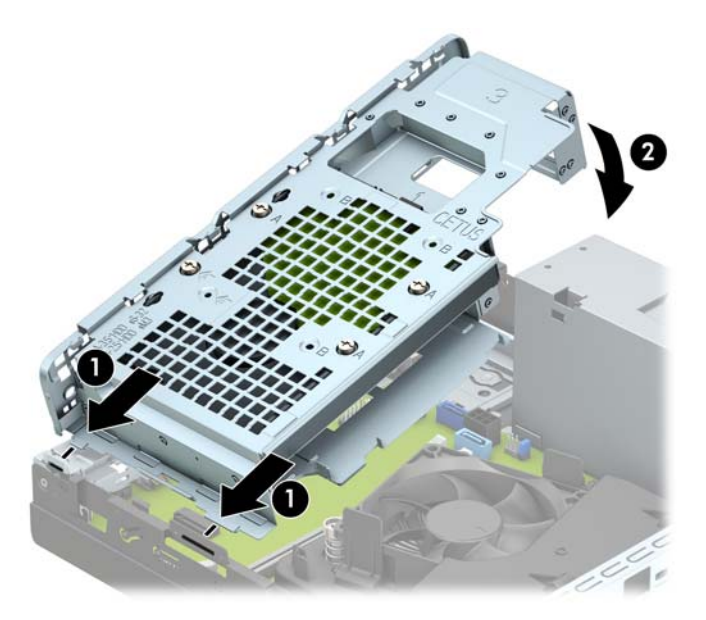

ี **13.** ต่อสายไฟ (1) และสายเคเบิลข้อมูล (2) เข้าที่ด้านหลังของฮาร์ดไดรฟ์

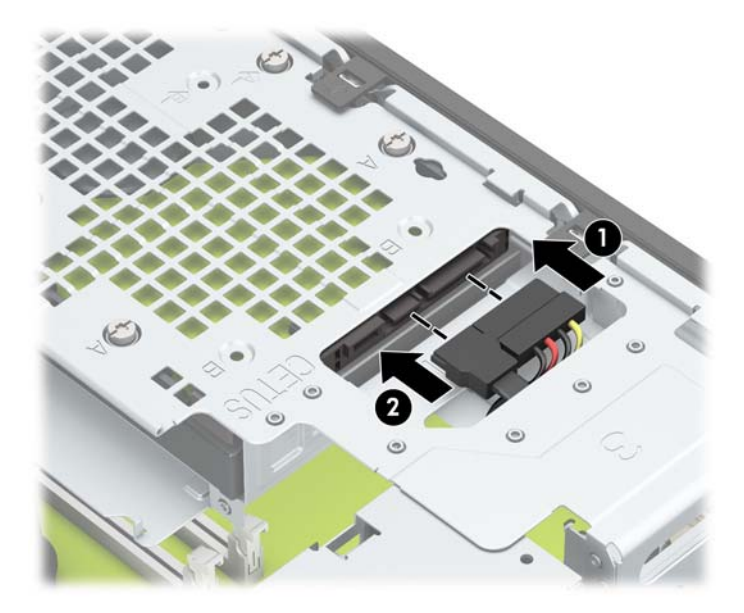

ี**14.** สอดไดรฟ์ออปติคอลผ่านแผงด้านหน้าเข้าไปในช่องใส่ ไดรฟ์จนสุด (1) เพื่อให้ล็อกเข้าที่ (2)

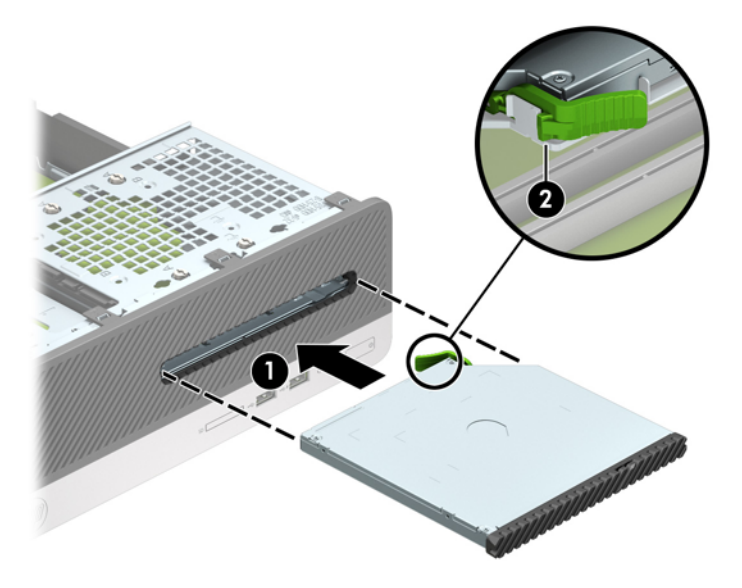

ี **15.** ต่อสายไฟ (1) และสายเคเบิลข้อมูล (2) เข้าที่ด้านหลังของไดรฟ์

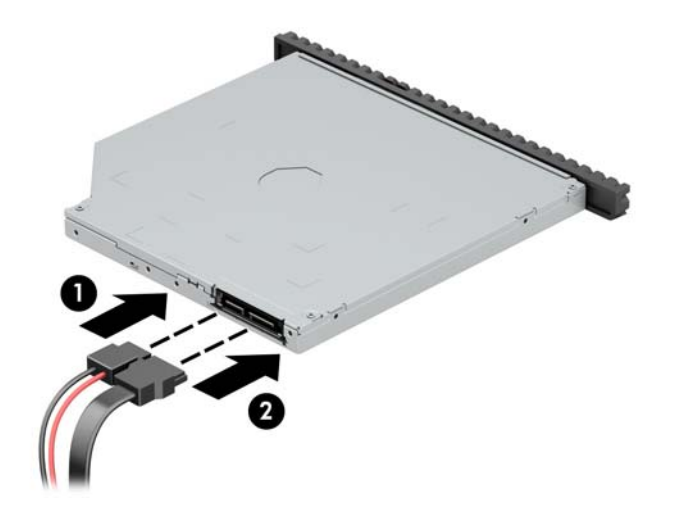

- ี**่ 16. ใ**ส่แผงปิดเครื่องคอมพิวเตอร์เข้าที่
- **17.** เสียบสายไฟอีกครั้งและเปิดคอมพิวเตอร์
- <mark>18.</mark> ล็อคอุปกรณ์รักษาความปลอดภัยที่ถูกปลดออกอีกครั้งเมื่อถอดแผงปิดออก

# <span id="page-40-0"></span>**การติดตั ้ งȡ ็ อȀรกษาȀวามปȡอดภ ั ัย**

ล็อครักษาความปลอดภัยที่แสดงไว้ด้านล่างและในหน้าถัดไปจะใช้เพื่อล็อคคอมพิวเตอร์

## **ตัวȡ็อกสายเȀเบิȡ**

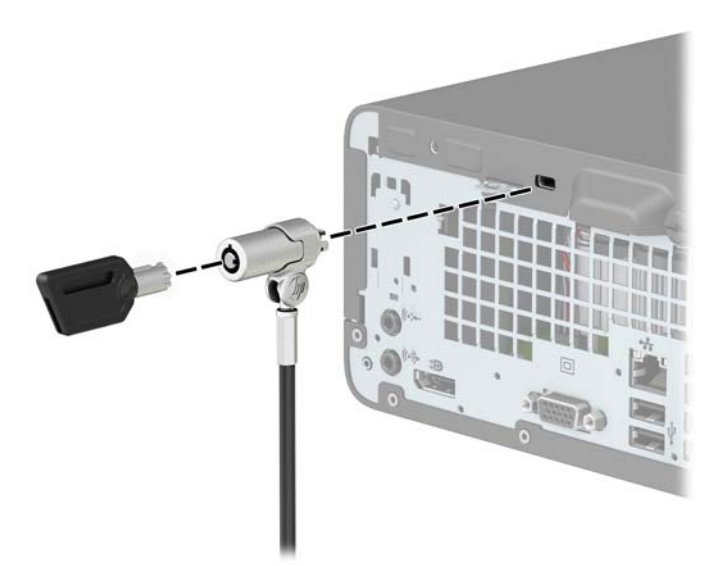

# **กุȉแจȡ็อȀ**

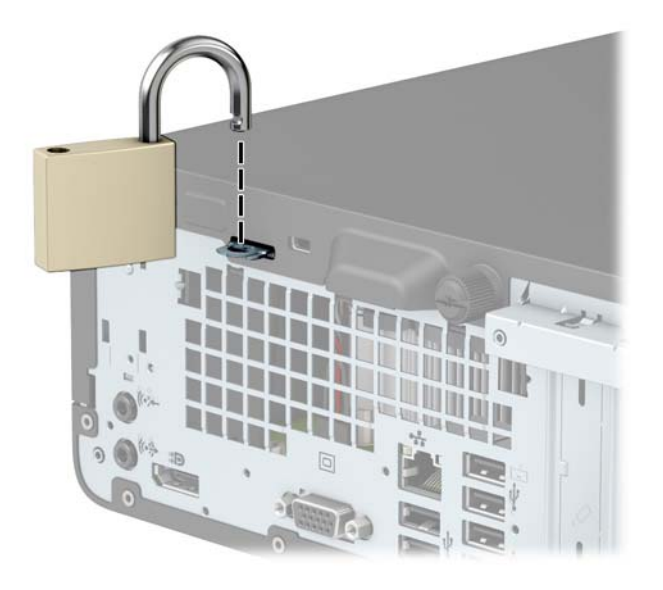

## <span id="page-41-0"></span>**ȡ็อกรกษาȀวามปȡอดภ ั ัย V2 สำหรับ HP Business PC**

**1.** ร้อยสายเคเบิลสำหรับล็อกเอาไว้รอบวัตถุที่เคลื่อนไหวไม่ได้

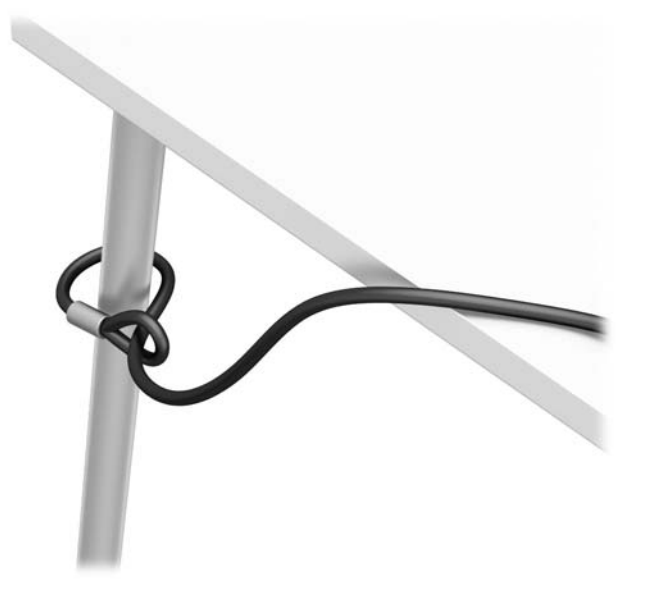

- <mark>2.</mark> ติดแกนยึดสายเคเบิลเพื่อความปลอดภัยลงบนโต๊ะโดยใช้สกรูที่เหมาะสม (ไม่มีสกรูมาให้) (1) จากนั้นปิดฝาครอบลงบนฐาน ่ ของแกนยึดสายเคเบิล (2)
- **หมายเหตุ:** ขั้นตอนนี้ไม่จำเป็นสำหรับคุณ หากคุณพันสายล็อกไว้รอบวัตถุที่ยึดอยู่กับที่แสดงไว้ในขั้นตอนที่ 1

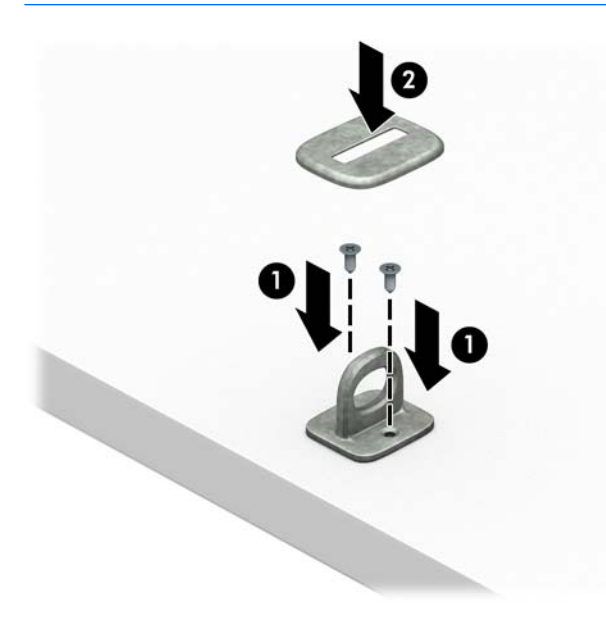

- **3.** สอดสายล็อกผ่านแท่นยึดสายเคเบิลสำหรับล็อก
	- **หมายเหตุ:** ขั้นตอนนี้ไม่จำเป็นสำหรับคุณ หากคุณพันสายล็อกไว้รอบวัตถุที่ยึดอยู่กับที่แสดงไว้ในขั้นตอนที่ 1

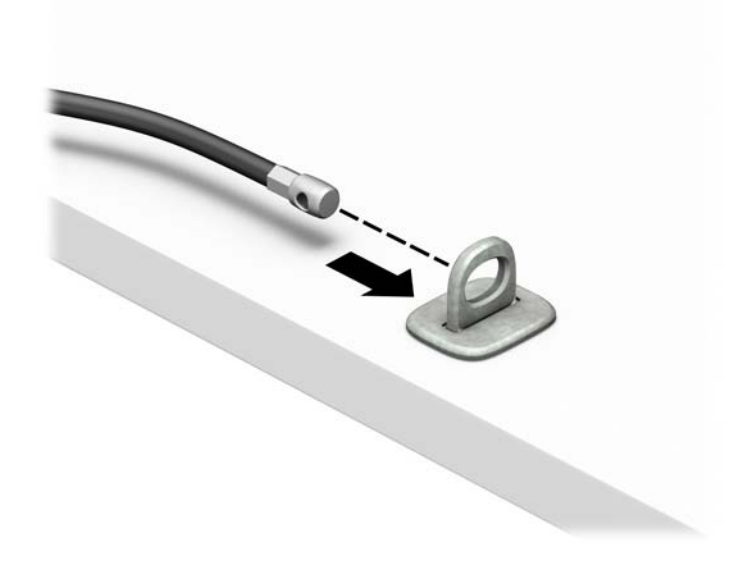

**ี <b>4.** ดึงขากรรไกรสำหรับล็อกหน้าจอแยกออกจากกัน แล้วใส่เข้าไปในช่องล็อกที่ด้านหลังหน้าจอ (1) จากนั้นประกบขากรรไกร ล็อกเข้าด้วยกันเพื่อล็อกให้เข้าที่ (2) แล้วใส่แกนสอดสายเคเบิลเข้าไปตรงกลางของตัวล็อกหน้าจอ (3)

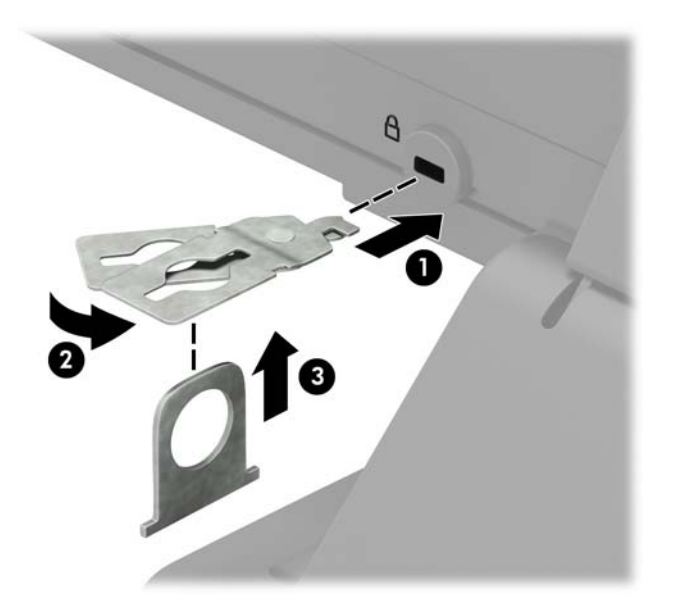

**5.** สอดสายเคเบิลสำหรับล็อกเข้าไปที่รูของแกนสอดสายซึ่งติดอยู่กับหน้าจอ

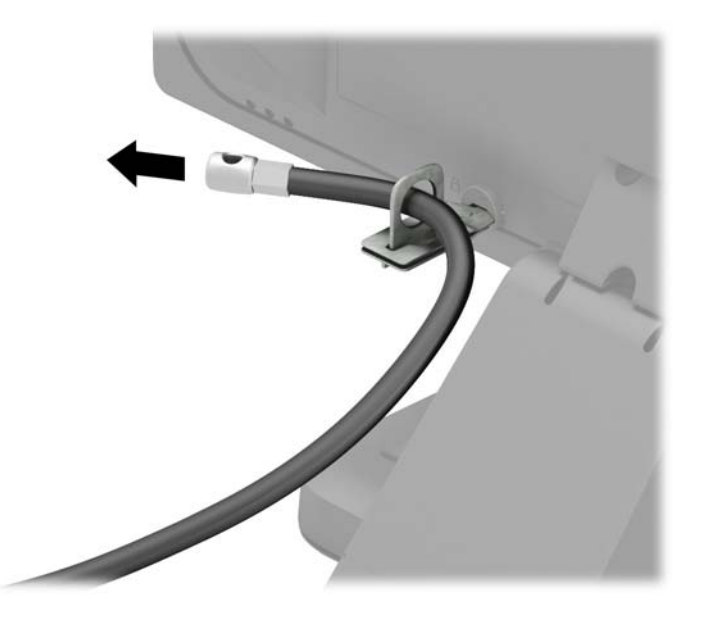

**6.** ติดตัวยึดสายเคเบิลสำหรับอุปกรณ์ส่วนควบเข้ากับโต๊ะทำงานโดยใช้สกรูที่เหมาะสมกับพื้นที่ (ไม่มีสกรูมาให้) (1) แล้ววางสาย เคเบิลสำหรับอุปกรณ์ส่วนควบเข้ากับฐานตัวยึด (2)

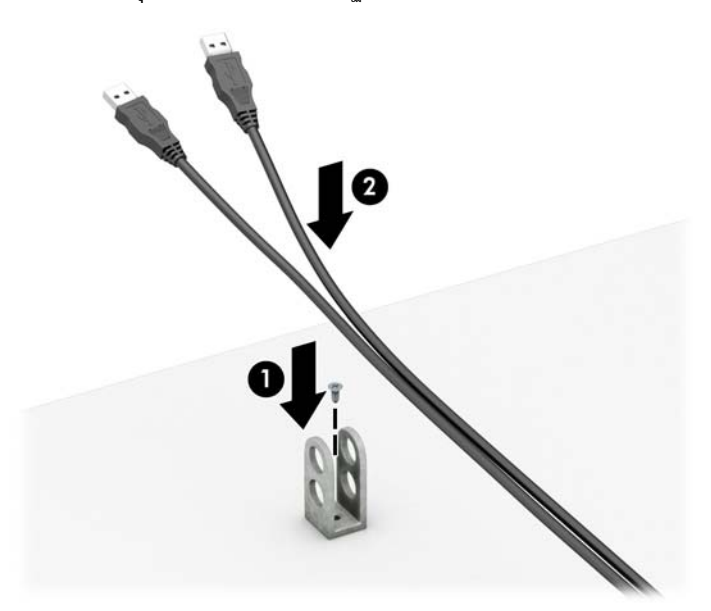

**7.** สอดสายเคเบิลสำหรับล็อกเข้ากับรูของฐานตัวยึดอุปกรณ์ส่วนควบ

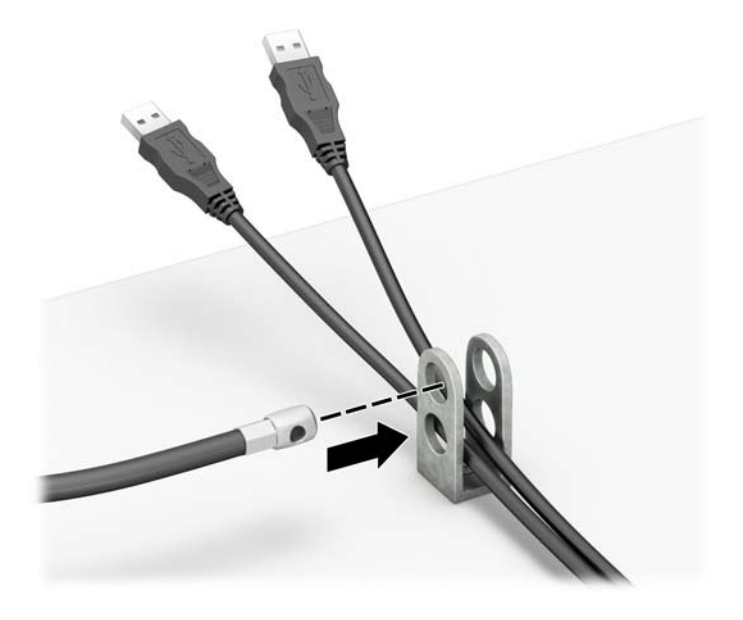

**8.** ขันสกรูที่มีให้เพื่อยึดล็อคเข้ากับโครงเครื่อง

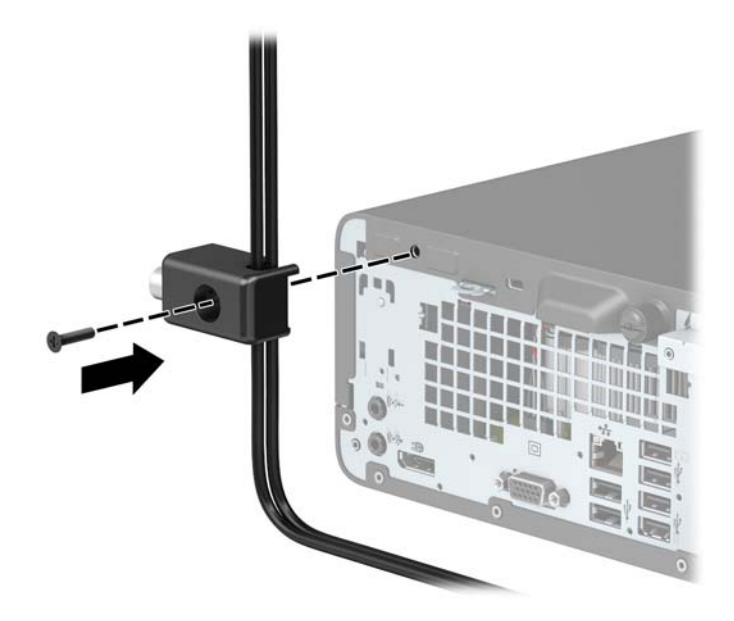

ี**9.** สอดปลายแท่งเหล็กลงในล็อค (1) และดันปุ่ม (2) เพื่อยึดล็อคเข้าที่ใช้กุญแจที่มีให้เพื่อคลายล็อค ่

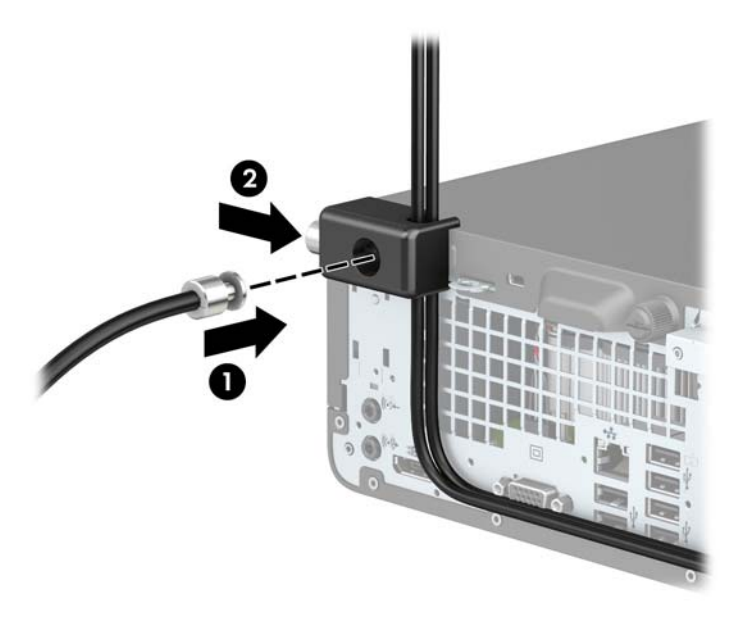

<mark>10.</mark> เมื่อทำขั้นตอนทั้งหมดเสร็จเรียบร้อยแล้ว อุปกรณ์ทั้งหมดที่เวิร์กสเตชันของคุณจะปลอดภัย ่

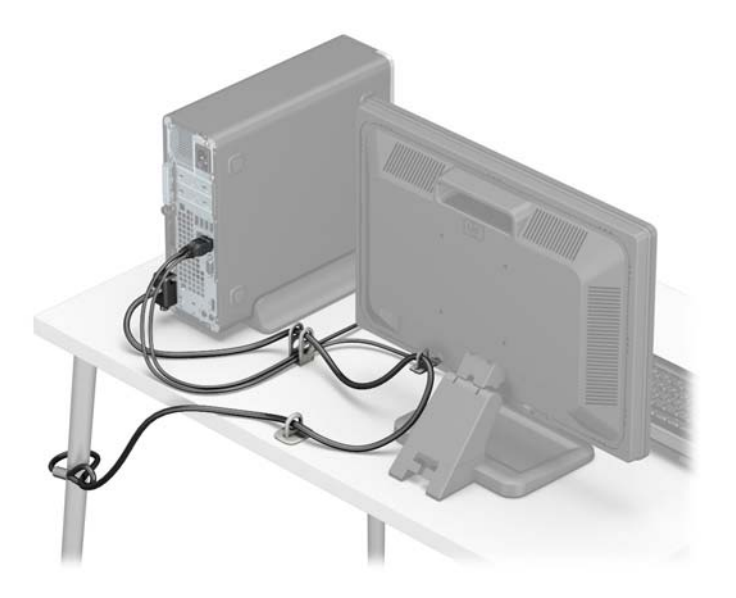

# <span id="page-46-0"></span>**A การเปȡี ่ยนแบตเตอร**

แบตเตอรี่ที่มาพร้อมกับเครื่องคอมพิวเตอร์ของคุณจะทำให้นาฬิกาภายในเครื่องทำงาน เมื่อเปลี่ยนแบตเตอรี่ โปรดใช้แบตเตอรี่ที่ ่ เทียบเท่ากับแบตเตอรี่เดิมที่ติดตั้งไว้ ในเครื่องคอมพิวเตอร์ เครื่องคอมพิวเตอร์ของคุณได้รับการติดตั้งแบตเตอรี่ ่ ลิเธียมแบบเหรียญ แรงดัน 3 โวลต์

**คำเตือน!** คอมพิวเตอร์นี้บรรจุแบตเตอรี่ลิเธียมแมงกานีสไดออกไซด์ไว้ภายใน ซึ่งมีความเสี่ยงต่อการลุกไหม้หากไม่ได้ติดตั้งใช้ งานอย่างเหมาะสม เพื่อลดความเสี่ยงต่อการบาดเจ็บ:

ห้ามพยายามชาร์จแบตเตอรี่ซ้ำ

อย่าให้สัมผัสอุณหภูมิสูงกว่า 60°C (140°F)

่ อย่าถอดชิ้นส่วน ทุบ เจาะ ลัดวงจรภายนอก หรือวางในบริเวณใกล้ไฟหรือน้ำ

เปลี่ยนเเบตเตอรี่ โดยใช้อะไหล่ของ HP ที่<del>เ</del> ่

**ข้อควรระวัง:** ก่อนเปลี่ยนแบตเตอรี่ คุณต้องสำรองข้อมูลการตั้งค่า CMOS ของคอมพิวเตอร์เอาไว้ก่อน เมื่อถอดหรือเปลี่ยน แบตเตอรี่ ค่าใน CMOS จะถูกลบทั้งหมด

ไฟฟ้าสถิตอาจทำให้ส่วนประกอบอิเล็กทรอนิกส์ของคอมพิวเตอร์หรือการ์ดเสริมชำรุดเสียหายได้ ก่อนที่จะเริ่มต้นกระบวนการเหล่า นี้ โปรดตรวจสอบว่าคุณได้คายประจุไฟฟ้าสถิตด้วยการสัมผัสวัตถุที่เป็นโลหะและมีการลงกราวด์ ิ ่

**หมายเหตุ:** คุณสามารถยืดอายุการใช้งานแบตเตอรี่ลีเธียมได้ด้วยการเสียบปลั๊กคอมพิวเตอร์เข้ากับช่องรับไฟ AC แทน ใช้ แบตเตอรี่ลีเธียมเฉพาะเมื่อไม่ได้ต่อคอมพิวเตอร์เข้ากับช่องรับไฟ AC

HP ขอแนะนำลูกค้าให้ทำการรีไซเคิลฮาร์ดแวร์อิเล็กทรอนิกส์ที่ใช้แล้ว ตลับหมึกพิมพ์ดั้งเดิมของ HP และแบตเตอรี่ที่ชาร์จใหม่ ได้ สำหรับข้อมูลเพิ่มเติมเกี่ยวกับโครงการรีไซเคิล โปรดดูที่ <u><http://www.hp.com/recycle></u>

- **1.** ย้ายออก/คลายอุปกรณ์ความปลอดภัยที่ล็อคไว้เพื่อไม่ให้เปิดเครื่องคอมพิวเตอร์
- **2.** ถอดสื่อที่ถอดออกได้ทั้งหมด เช่น คอมแพคดิสก์หรือแฟลชไดรฟ์ USB ออกจากคอมพิวเตอร์
- **3.** ปิดคอมพิวเตอร์ ให้เหมาะสมผ่านระบบปฏิบัติการ ก่อนปิดอุปกรณ์ภายนอก
- **4.** ถอดสายไฟออกจากปลั๊กไฟและอุปกรณ์ภายนอกออกก่อน
	- **ข้อควรระวัง: ไม่ว่าสถานะของเครื่องจะเปิดอยู่หรือไม่ก็ตาม จะมีกระแสไฟฟ้าอยู่ในเมนบอร์ดตราบเท่าที่เครื่องยังต่ออยู่** ่ . กับเต้ารับไฟฟ้า AC คุณต้องถอดสายไฟออกเพื่อป้องกันไม่ ให้ส่วนประกอบที่อยู่ภายในคอมพิวเตอร์ชำรุดเสียหาย
- <mark>5.</mark> ถอดแผงปิดคอมพิวเตอร์โปรดดู <u>การถอดแผงปิดคอมพิวเตอร์ในหน้า 5</u>
- **6.** ถอดชองใส ่ ่ ไดรฟ์
- **7.** หาตำแหน่งของแบตเตอรี่และที่ใส่แบตเตอรี่บนเมนบอร์ด
- $\mathbb{F}$  ทมาย**เหตุ: ใ**นคอมพิวเตอร์บางรุ่น อาจจำเป็นต้องถอดส่วนประกอบภายในออกเพื่อจะได้เข้าถึงแบตแตอรี่
- ี**8.** ปฏิบัติตามขั้นตอนต่อไปนี้ให้เสร็จสมบูรณ์เพื่อเปลี่ยนแบตเตอรี่ ทั้งนี้ขึ้นอยู่กับประเภทของที่ใส่แบตเตอรี่บนเมนบอร์ด ่ **ประเภท 1**
	- **a.** ยกแบตเตอรื่ออกจากที่ใส่แบตเตอรี่ ่

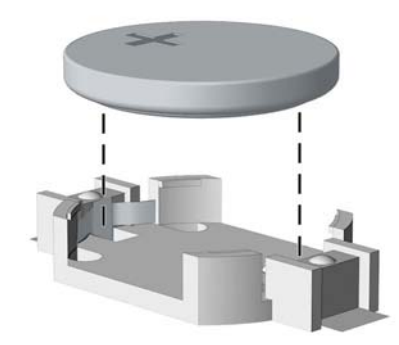

**b.** เลื่อนแบตเตอรี่สำหรับเปลี่ยนให้เข้าที่ โดยให้ขั้วบวกอยู่ด้านบน ที่ใส่แบตเตอรี่จะยึดแบตเตอรี่ไว้ในตำแหน่งที่เหมาะ สมให้โดยอัตโนมัติ

### **ประเภท 2**

- **a.** ในการถอดแบตเตอรี่ออกจากที่ใส่ให้บีบคลิปโลหะที่ยื่นโผล่ขอบด้านหนึ่งของแบตเตอรี่เอาไว้ เมื่อแบตเตอรี่หลุดออก ่ ่ จากที่ใส่ให้ดึงแบตเตอรี่ออก (1) ่
- **b.** ในการใส่แบตเตอรี่ ใหม่ให้เลื่อนขอบของแบตเตอรี่ ใหม่ให้อยู่ใต้ขอบของที่ ใส่ โดยให้ขั้วบวกอยู่ด้านบน ดันขอบอีก ่ ่ ่ ด้านของแบตเตอรี่ลงจนขาโลหะปิดลงบนขอบอีกด้านของแบตเตอรี่ (2)

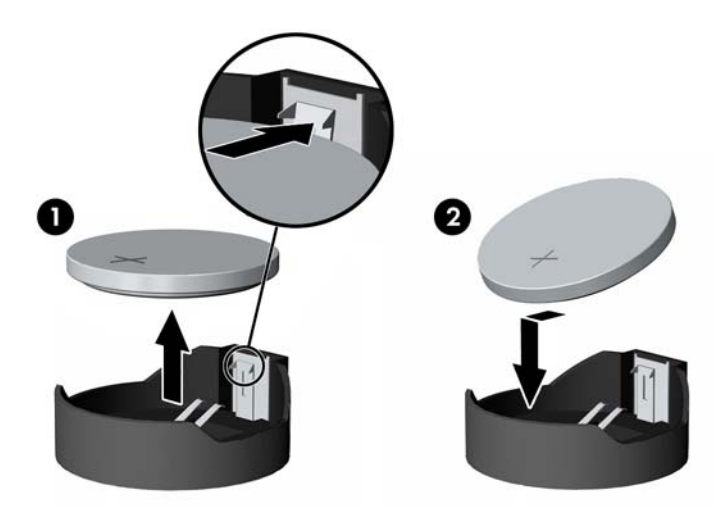

### **ประเภท 3**

**a.** ง้างคลิปหนีบ (1) ที่ยึดแบตเตอรี่ และถอดแบตเตอรี่ออก (2)

**b.** ใส่แบตเตอรี่ใหม่ลงไปและปรับคลิปกลับมาให้อยู่ในตำแหน่งเดิม

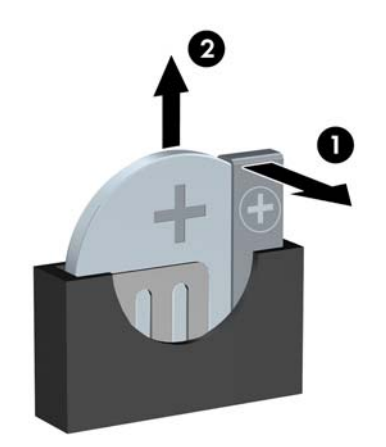

๎*ซึ่* หมายเหตุ: ่ หลังจากเปลี่ยนแบตเตอรี่แล้วให้ ใช้ขั้นตอนต่อไปนี้เพื่อทำให้ขั้นตอนนี้เสร็จสมบูรณ์

- ี**9.** ใส่แผงปิดเครื่องคอมพิวเตอร์กลับคืน
- ี**10.** เสียบปลั๊กเครื่องคอมพิวเตอร์และเปิดคอมพิวเตอร์
- <mark>11.</mark> รีเซ็ตวันที่และเวลา รหัสผ่านของคุณ และการตั้งค่าพิเศษใดๆ สำหรับระบบโดยใช้ โปรแกรมการตั้งค่าคอมพิวเตอร์
- **12.** ล็อคอุปกรณ์ความปลอดภัยที่ถูกปลดออกเมื่อได้นำฝาครอบคอมพิวเตอร์ออกไป

## <span id="page-49-0"></span>**B การȀายประจ ไฟฟ้ าสถ ิ ต**  $\overline{\mathbf{a}}$

ประจุไฟฟ้าสถิตจากนิ้วมือหรือสื่อนำไฟฟ้าต่างๆ อาจทำความเสียหายให้กับเมนบอรัดหรือชิ้นส่วนอื่นๆ ที่ ไวต่อไฟฟ้าสถิต ความเสีย ่ หายประเภทนี้อาจลดอายุการใช้งานของอุปกรณ์ลง

### **การป้ องกันȀวามเสียหายจากการȀายประจ ไฟฟ้ าสถิต ุ**

เพื่อป้องกันความเสียหายจากประจุไฟฟ้าสถิตให้ปฏิบัติตามข้อควรระวังดังต่อไปนี้:

- $\bullet$  หลีกเลี่ยงการใช้มือสัมผัส ขนย้ายและเก็บผลิตภัณฑ์ ในที่เก็บที่ป้องกันไฟฟ้าสถิต ่
- เก็บชิ้นส่วนที่ไวต่อไฟฟ้าสถิตไว้ในหีบห่อของชิ้นส่วนเหล่านั้น จ<sub>ำ</sub> ่
- วางชิ้นส่วนบนพื้นผิวที่มีการลงกราวด์ก่อนที่จะนำออกจากภาชนะที่เก็บ
- $\bullet$  หลีกเลี่ยงการสัมผัสขา ขั้ว หรือวงจรของอุปกรณ์
- มีการลงกราวด์อย่างเหมาะสมทุกครั้ง เมื่อสัมผัสอุปกรณ์หรือชิ้นส่วนที่ไวต่อไฟฟ้าสถิต ่

# **วิธการต ี ่อสายดิน**

วิธีการลงกราวด์นั้นมีหลายวิธี เมื่อใช้งานหรือติดตั้งชิ้นส่วนที่ไวต่อไฟฟ้าสถิต โปรดใช้วิธีการอย่างใดอย่างหนึ่งต่อไปนี้: ่

- ใช้สายรัดข้อมือที่เชื่อมต่อทางสายกราวด์กับโครงเครื่องของคอมพิวเตอร์ สายรัดข้อมือเป็นสายรัดที่ยืดหยุ่นได้ซึ่งมีแรงต้าน ่ อย่างน้อย 1 megohm +/- 10 เปอร์เซ็นต์ ในสายกราวด์ เพื่อการลงกราวด์ที่เหมาะสม ควรสวมสายรัดให้แนบกับผิวหนัง ่
- ใช้สายรัดข้อเท้า นิ้วเท้า หรือรองเท้าในพื้นที่ทำงานแบบยืน สวมสายรัดข้อเท้าทั้งสองข้างเมื่อยืนบนพื้นที่นำไฟฟ้าหรือแผ่นรอง พื้นที่มีการกระจายกระแสไฟฟ้า
- ใช้เครื่องมือสนามที่มีการนำไฟฟ้า
- ใช้ชุดซ่อมบำรุงแบบพกพาพร้อมแผ่นรองพื้นที่มีการกระจายกระแสไฟฟ้าแบบพับได้

หากไม่มีอุปกรณ์ที่แนะนำข้างต้นในการลงกราวด์ โปรดติดต่อตัวแทนจำหน่าย ผู้ขายปลีก หรือศูนย์บริการที่ได้รับการแต่งตั้งของ ่ HP

**หมายเหตุ:** สำหรับข้อมูลเพิ่มเติมเกี่ยวกับไฟฟ้าสถิต โปรดติดต่อตัวแทนจำหน่าย ผู้ขายปลีก หรือศูนย์บริการที่ได้รับการแต่งตั้ง ่ ของ HP

# <span id="page-50-0"></span>**C Ȁ ู ม่ อการ ใช ื งานȀอมพ ้ ิ วเตอร ์ การด ู แȡรกษาตาม ั ปกติ แȡะการเตรยมการขนย ี ้ าย**

# **Ȁ ู ม่ อการ ใช ื งานȀอมพ ้ ิวเตอร ์ แȡะการด ู แȡรกษาตามปกต ั ิ**

ู ปฏิบัติตามคำแนะนำเหล่านี้เพื่อการตั้งค่าและการดูแลรักษาคอมพิวเตอร์และจอคอมพิวเตอร์อย่างเหมาะสม:

- ไม่วางเครื่องคอมพิวเตอร์ไว้ในบริเวณที่มีความชื้นสูง การสัมผัสแสงแดดโดยตรง หลีกเลี่ยงอุณหภูมิที่ร้อนจัดหรือเย็นจัด
- วางเครื่องคอมพิวเตอร์บนพื้นผิวที่ราบเรียบและแข็งแรง เว้นพื้นที่ว่างประมาณ 10.2 ซม. (4 นิ้ว) ทุกด้านที่มีทางระบาย อากาศของเครื่องคอมพิวเตอร์และด้านบนของจอภาพเพื่อให้อากาศถ่ายเท่ได้สะดวก
- ไม่ก็ดขวางการระบายอากาศเข้าเครื่องคอมพิวเตอร์ โดยการบังช่องระบายอากาศและช่องอากาศเข้าไม่วางแป้นพิมพ์ โดยพับ ขาของแป้นพิมพ์ ไว้ด้านหน้าของเครื่องคอมพิวเตอร์เดสก์ทอปโดยตรง เนื่องจากจะเป็นการขวางทางระบายอากาศเช่นกัน
- ๏ อย่าใช้งานเครื่องคอมพิวเตอร์ ในขณะที่แผงปิดเครื่องคอมพิวเตอร์หรือฝาปิดสล็อตการ์ดเอ็กซ์แพนชันถอดออกอยู่
- ๏ ห้ามตั้งคอมพิวเตอร์ซ้อนทับบนคอมพิวเตอร์แต่ละตัวหรือวางคอมพิวเตอร์ไว้ใกล้กันจนกระทั่งเครื่องคอมพิวเตอร์สัมผัสกับ อากาศที่หมุนเวียนหรืออากาศที่ออกมาจากตัวเครื่องของอีกเครื่องหนึ่ง
- หากต้องใช้คอมพิวเตอร์ภายในบริเวณที่แยกกันอย่างชัดเจน ต้องมีส่วนที่ใช้ระบายอากาศเข้าและออกภายในบริเวณนั้น และ ่ จะต้องปฏิบัติตามคำแนะนำในการใช้งานเหมือนกับที่ปรากฏข้างต้น
- หลีกเลี่ยงการนำของเหลวมาตั้งไว้บริเวณเครื่องคอมพิวเตอร์และแป้นพิมพ์
- $\bullet$  ห้ามวางสิ่งของใดปิดกั้นช่องระบายบนจอคอมพิวเตอร์
- ติดตั้งหรือเปิดใช้ฟังก์ชันการจัดการด้านพลังงานของระบบปฏิบัติการหรือซอฟต์แวร์อื่น ร<sup>-</sup>
- $\bullet$  ปิดเครื่องคอมพิวเตอร์ก่อนที่คุณจะทำสิ่งต่างๆ ต่อไปนี้:
	- เช็ดด้านนอกของเครื่องคอมพิวเตอร์ด้วยผ้านุ่มชื้นหมาดๆ ตามความจำเป็น กา คอมพิวเตอร์ซีดจางหรือทำลายสีคอมพิวเตอร์
	- ทำความสะอาดช่องระบายอากาศของเครื่องคอมพิวเตอร์ด้านที่มีช่องระบายทั้งหมดเป็นครั้งคราว สำลี ฝุ่นและวัตถุ แปลกปลอมอื่นๆ อา

# <span id="page-51-0"></span>**ข้อควรระวังสำหรับไดรฟ์ออปติคอล**

โปรดปฏิบัติตามคำแนะนำต่อไปนี้ขณะใช้งานหรือทำความสะอาดไดรฟ์ออปติคัล

## **การทำงาน**

- อย่าถอดไดรฟ์ในขณะที่ไดรฟ์ทำงาน เพราะอาจทำให้ ไดรฟ์ทำงานผิดปกติ ในขณะที่กำลังอ่านข้อมูล
- $\bullet$  หลีกเลี่ยงไม่ ให้ ไดรฟ์สัมผัสกับอุณหภูมิที่สูงหรือต่ำมากๆ เพราะภาวะควบแน่นอาจเกิดขึ้นภายในไดรฟ์ หากอุณหภูมิ เปลี่ยนแปลงกะทันหันในขณะที่ใช้ ไดรฟ์ให้รออย่างน้อย 1 ชั่วโมงก่อนปิดเครื่อง หากคุณใช้ ไดรฟ์ทันที อาจเกิดข้อผิดพลาด ่ เมื่อไดรฟ์อ่านข้อมูล
- ื● หลีกเลี่ยงการวางไดรฟ์ไว้ในบริเวณที่มีความชื้นสูง ที่ๆ อุณหภูมิเปลี่ยนแปลงอย่างรวดเร็วในบริเวณที่มีการสั่นของเครื่องจักร ึกล หรือสัมผัสกำแเสงแดดโดยตรง

## **การทำความสะอาด**

- ทำความสะอาดบริเวณแผงและปุ่มควบคุมด้วยผ้านุ่มและแห้ง หรือผ้านุ่มที่พรมน้ำยาทำความสะอาดอย่างอ่อน ห้ามฉีดพ่น น้ำยาทำความสะอาดที่แผงหรือปุ่มควบคุมโดยตรง
- $\bullet$  หลีกเลี่ยงการใช้สารละลายโซลเว้นต์ เช่น แอลกอฮอล์หรือเบนซิน ที่

## **Ȁวามปȡอดภัย**

หากมีวัตถุหรือของเหลวหกใส่ ไดรฟ์ให้ถอดปลั๊กเครื่องคอมพิวเตอร์ และให้ผู้ให้บริการที่ได้รับอนุญาตของ HP ตรวจสอบระบบ ่ ทันที

## **การเตรยมการขนย ี ้ าย**

ปฏิบัติตามคำแนะนำต่อไปนี้ในการเตรียมการขนย้ายเครื่องคอมพิวเตอร์:

- **1.** สำรองไฟล์ฮาร์ดไดร์ฟไว้ที่อุปกรณ์จัดเก็บภายนอก ตรวจดูให้แน่ใจว่า สื่อที่ใช้สำรองข้อมูลไม่ได้สัมผัสกับสื่อไฟฟ้าหรือแม่ เหล็กในขณะที่จัดเก็บหรือขนย้าย
- **หมายเหตุ:** ฮาร์ดไดรฟ์จะล็อคโดยอัตโนมัติเมื่อคุณปิดเครื่อง
- **2.** ถอดและเก็บสื่อที่ถอดเข้าออกได้ทั้งหมด
- **3.** ปิดคอมพิวเตอร์และอุปกรณ์ภายนอก
- **4.** ถอดสายไฟออกจากเต้ารับไฟฟ้าและออกจากคอมพิวเตอร์
- **5.** ถอดส่วนประกอบของเครื่องและอุปกรณ์ภายนอกออกจากแหล่งจ่ายไฟ จากนั้นถอดสายออกจากเครื่องคอมพิวเตอร์

 $\ddot{\Xi}$  ) หมายเหตุ: ดูให้แน่ใจว่า บอร์ดทั้งหมดอยู่กับที่และยึดอยู่ ในสล็อตของบอร์ดก่อนขนย้ายคอมพิวเตอร์

**6.** บรรจุส่วนประกอบของระบบและอุปกรณ์ภายนอกไว้ในหีบห่อเดิมของอุปกรณ์เหล่านั้นหรือหีบห่อที่คล้ายกัน โดยมีวัสดุกัน การกระแทก

# <span id="page-52-0"></span>**D การชวยในการเข ่ าถ ้ ึ ง**

.HP ออกแบบ ผลิต และทำตลาดผลิตภัณฑ์และบริการที่สามารถใช้ ได้กับทุกคน รวมถึงผู้ทุพพลภาพ ไม่ว่าจะเป็นการใช้งานแยก เป็นอิสระ หรือใช้งานร่วมกับอุปกรณ์ช่วยเหลือที่เหมาะสมก็ตาม ่

# **รองรบเทȀโนโȡย ั การ ให ี ้ Ȁวามชวยเหȡ ่ ื อ**

ี ผลิตภัณฑ์ของ HP รองรับเทคโนโลยีการให้ความช่วยเหลือของระบบปฏิบัติการในหลากหลายด้าน และสามารถกำหนดค่าการใช้งาน ร่วมกับเทคโนโลยีการให้ความช่วยเหลืออื่นๆได้เพิ่มเติมด้วย โปรดใช้คำสั่งในการค้นหาบนอุปกรณ์ของคุณ เพื่อค้นหาข้อมูลเพิ่มเติม เกี่ยวกับคุณลักษณะด้านการให้ความช่วยเหลือ

**หมายเหตุ:** สำหรับข้อมูลเพิ่มเติมเกี่ยวกับผลิตภัณฑ์ด้านเทคโนโลยีการให้ความช่วยเหลือ โปรดติดต่อฝ่ายบริการลูกค้าสำหรับสิน ์ ค้าดดังกล่าว

# **ติดต่อฝ่ายȡ ู กȀ ้าสัมพันธ**

เราได้ทำการปรับแต่งระบบการเข้าถึงผลิตภัณฑ์และบริการอย่างสม่ำเสมอ และยินดีรับข้อเสนอแนะจากผู้ใช้ หากคุณมีคำถามเกี่ยว กับผลิตภัณฑ์ หรือต้องการแจ้งเกี่ยวกับ คุณลักษณะด้านความสะดวกในการใช้งานที่เป็นประโยชน์แก่คุณ โปรดติดต่อเราที่ (888) ่ ่ 259-5707 วันจันทร์ถึงวันศุกร์ เวลา 6:00-21:00 ตามเวลาเมาน์เทนไทม์ ในสหรัฐฯ หากคุณพิการทางหูหรือมีปัญหาทางการไ ี ด้ยิน และใช้ TRS VRS/WebCapTel โปรดติดต่อเราหากคุณต้องการความช่วยเหลือทางด้านเทคนิค หรือมีคำถามเกี่ยวกับความ ี สะดวกในการใช้งาน โดยโทร (877) 656-7058 จันทร์ถึงศุกร์ เวลา 6:00 น. ถึง 21:00 น. ตามเวลาเมาน์เทนไทม์ ในอเมริกาเหนือ

 $\mathbb{F}$  ทมายเหตุ: บริการสนับสนุนจะเป็นภาษาอังกฤษเท่านั้น

## <span id="page-53-0"></span>**ด ั ชน ี**

### ก

#### ข

้ขั้วต่อบนเมนบอร์ด [10](#page-17-0)

#### Φ

Ȁวามปลอดภัย ล็อกรักษาความปลอดภัยสำหรับ HP Business PC [34](#page-41-0) คำแนะนำการใช้งานคอมพิวเตอร์ [43](#page-50-0) คำแนะนำเกี่ยวกับการระบายอากาศ [43](#page-50-0) คำแนะนำในการติดตั้ง [4](#page-11-0)

### ด

ไดรฟ์ การตดติ ัง้ [22](#page-29-0) ตำแหน่ง [21](#page-28-0) สายเคเบิล การเชื่อมต่อ [22](#page-29-0) ไดรฟ์ออปติคอล การตดติ ัง้ [24](#page-31-0) การถอด [23](#page-30-0) ข้อควรระวัง [44](#page-51-0) ไดรฟ์ออปติคัล การทำความสะอาด [44](#page-51-0)

## ต

ตำแหน่งของซีเรียลนัมเบอร์ [3](#page-10-0)

### ι

ที่ตั้งหมายเลขผลิตภัณฑ์ [3](#page-10-0)

### ξ

ี แผงด้านหน้า การถอด [7](#page-14-0) การเปลี ่ยน [8](#page-15-0) แผงปิด การถอด [5](#page-12-0) การเปลี ่ยน [6](#page-13-0)

### υ

รายละเอียด หน่วยความจำ [11](#page-18-0)

### $\partial$

ล็อก ตัวล็อกสายเคเบิล [33](#page-40-0) ล็อกรักษาความปลอดภัยสำหรับ HP Business PC [34](#page-41-0) ลือค ึกุญเเจลือค [33](#page-40-0)

#### ส

ี่ ส่วนประกอบที่แผงด้านหน้า [2](#page-9-0) ี่ ส่วนประกอบที่แผงด้านหลัง [3](#page-10-0)

### ห

หน่วยความจำ ึการติดตั้ง [11](#page-18-0) การใส่ซื้อกเก็ต [11](#page-18-0)

### ϐ

ฮาร์ดไดรฟ์ ึการติดตั้ง [26](#page-33-0) การถอด [26](#page-33-0)